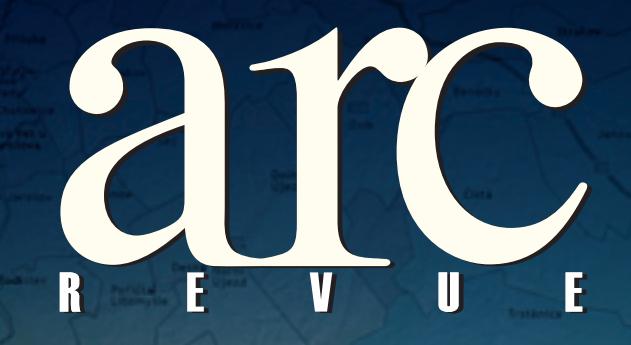

7

## *informace pro uživatele software Esri informace pro uživatele software Esri*

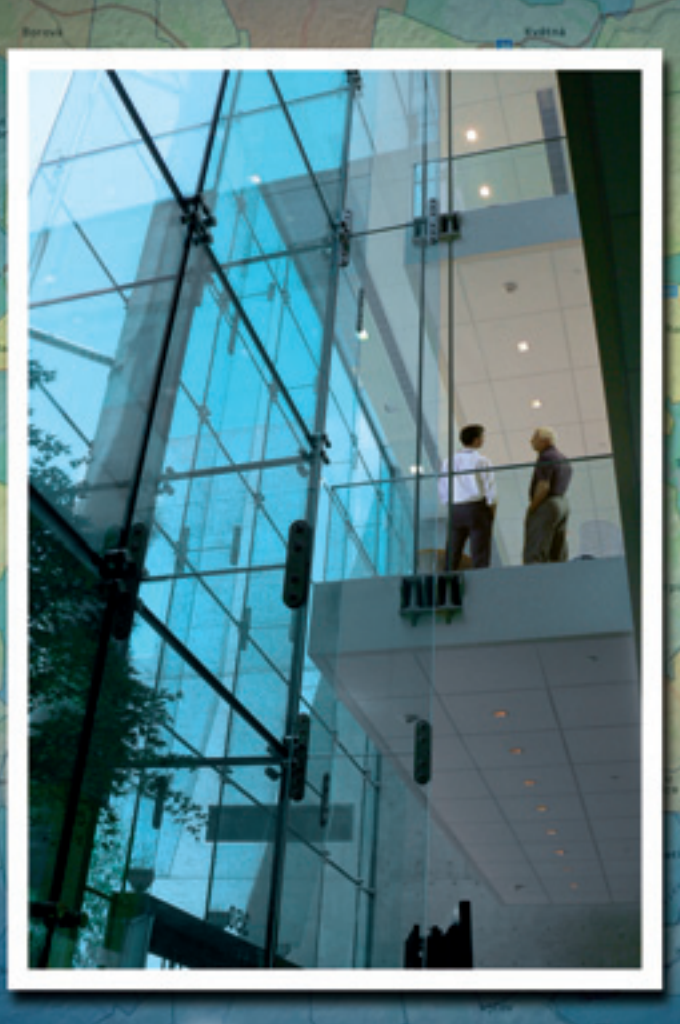

# Business Intelligence a GIS Sdílení geodat

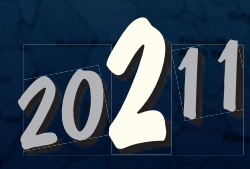

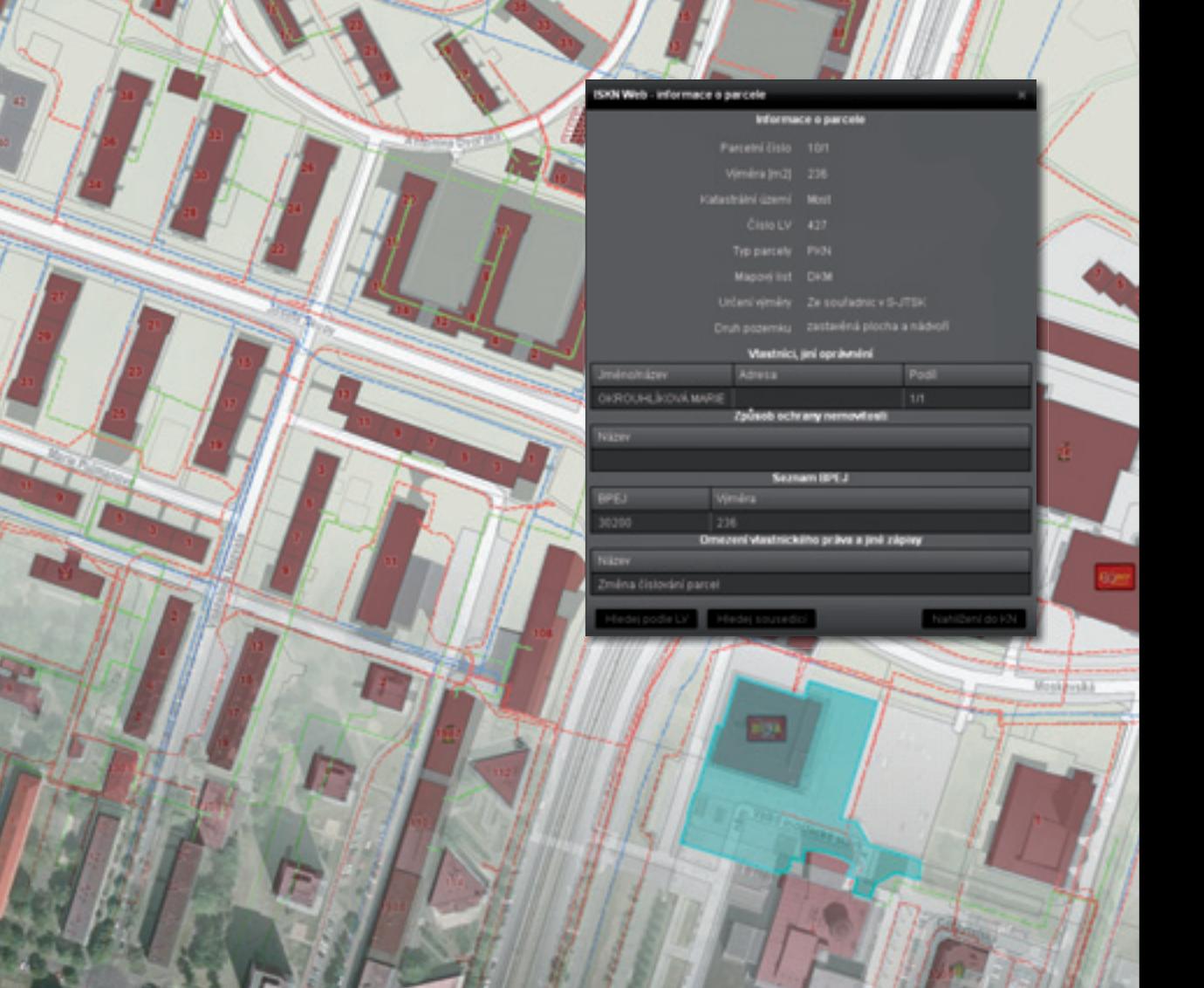

## GIS pro město

Námi dodávané aplikace zajišťují vše potřebné pro účelné využití geografických dat v důležitých agendách města. Disponují nástroji pro snadné využití dat katastru nemovitostí a tvorbu pasportů či DTM. Jsou vyvíjeny s využitím standardních IT technologií a s ohledem na nejmodernější trendy v oblasti webových aplikací. Jejich modulární architektura dále umožňuje přizpůsobení konkrétním potřebám a průběžné doplňování o nové úlohy a funkce.

### Více informací: sluzby@arcdata.cz

**ARCDATA PRAHA BESI** Official

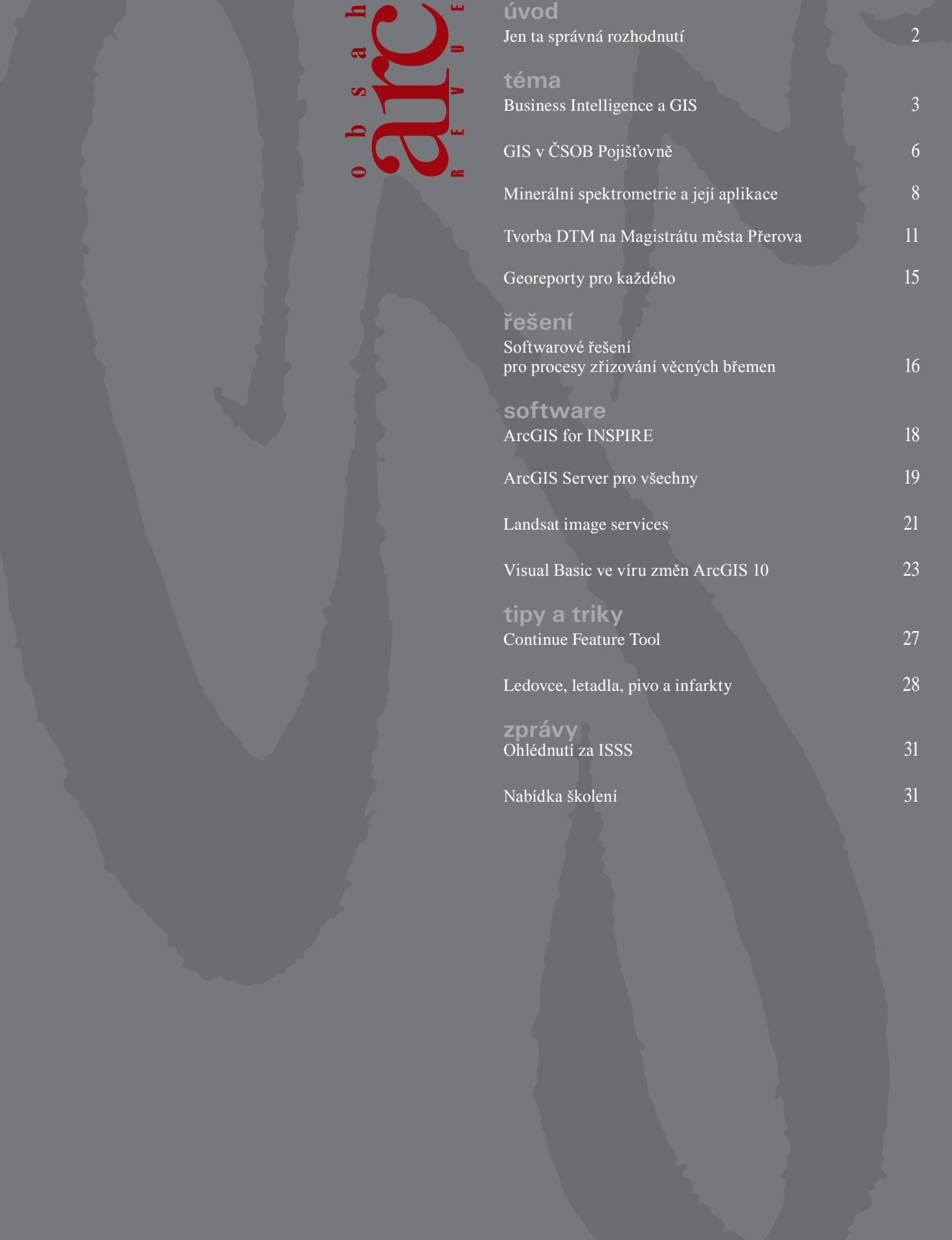

### Jen ta správná rozhodnutí

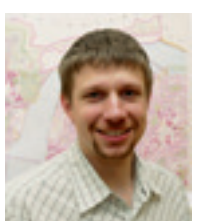

Chcete se rozhodovat správně? Co je to za otázku? Samozřejmě že ano. Co ale pro to, aby naše rozhodnutí byla jen ta správná, děláme? Spoléháme se na naši minulou zkušenost, shromažďujeme podklady, žádáme o názory a doporučení těch, kterým důvěřujeme – zkrátka, snažíme se opatřit si pokud možno co největší množství informací, a to z co největšího množství zdrojů.

Vraťme se ale na začátek. Co je to vlastně správné rozhodnutí? Také Vás tato banální otázka zaskočila stejně jako mě? No schválně, představte si, že Vám tuhle otázku právě položilo pětileté dítě a vy mu chcete dát co nejsprávnější odpověď.

Jak už to tak bývá, jednoduché otázky často nemívají jednoduché odpovědi. Malému zvědavci bychom možná řekli něco jako: "Správné rozhodnutí je takové, které nás v ten okamžik, kdy ho činíme, posune co nejblíže k našemu cíli." Pokud by už z toho byl dětský mozeček nějak moudrý, o tom, jak se skutečně správně rozhodovat, by se dozvěděl jen pramálo. A opravdu. Jak o tom dále přemýšlím, docházím k názoru, že umění správných rozhodnutí je jen velmi málo přenositelné a zejména zásadní životní kroky si zkrátka musíme každý vyzkoušet na vlastní kůži.

Jedno je ale jisté. Čím více je rozhodnutí důležité, tím více o něm přemýšlíme a snažíme se jej učinit správně, tedy na základě úplných a relevantních informací, a včas, tedy nejpozději v okamžiku, kdy je to zapotřebí. Hlavním předpokladem je vždy dostatek informací a rychlost, s jakou jsme schopni se k nim dopracovat. Nemáte ale někdy zároveň pocit, že právě přemíra dostupných zdrojů nám brání v rychlém a snadném rozhodnutí? Skutečně, v dnešní době internetových vyhledávačů a "všeobsahujících" databází není problém požadované informace získat. Potíž spočívá v jejich množství, aktuálnosti a důvěryhodnosti. Naštěstí, jak už tomu bývá, když nás informační technologie na jedné straně zaženou do kouta, na druhé straně nám nabízejí příležitost, jak z celé té informační šlamastiky ven.

Rozvoj speciálních nástrojů, které se zaměřují na analýzu informací, filtrování těch nepodstatných a velmi jednoduchou a snadno pochopitelnou interpretaci těch důležitých, v poslední době proto zažívá nebývalý rozmach. Jedním z takových nástrojů podpory rozhodování jsou konečně i geografické informační systémy. Pokud se do rozhodovacího procesu zapojí i potřeba analyzovat územně vztahové aspekty, jsou dokonce nenahraditelným pomocníkem. Druhou oblastí IT, která se zabývá nalézáním odpovědí na komplikované otázky, je tzv. Business Intelligence. Už z názvu vyplývá, že zde se jedná především o lepší pochopení trhu a nalézání příslušných souvislostí a příležitostí. Takzvané BI aplikace ale nejsou určeny pouze obchodním ředitelům komerčních firem. Své uplatnění totiž naleznou v řadě dalších oborů, veřejnou správu nevyjímaje.

O tom, co Business Intelligence je a není, ale především o tom, jak ji spolu s GIS využít pro svá správnější rozhodnutí, se můžete dozvědět hned v prvním článku tohoto ArcRevue nebo na zvláštní sekci, kterou pro Vás připravujeme v rámci naší, již dvacáté, konference GIS Esri v ČR.

Přeji Vám příjemné léto plné jen těch správných rozhodnutí a v listopadu se těším na shledanou.

Jan Novotný

Jan Broulík, Petr Panec

## Business Intelligence a GIS

**Zatímco nástroje platformy BI poskytují přístup k datům napříč celou organizací, GIS je schopen takto agregované údaje prezentovat ve formě obsahově bohaté mapy. Tyto mapy poskytují organizacím nový účinný nástroj pro aktivní a efektivní řízení své činnosti.** Jack Dangermond, prezident Esri

Pojem Business Intelligence (BI) se používá od 50. let minulého století a obvykle je chápán jako souhrn dovedností, znalostí, technologií, aplikací, analýzy potenciálních rizik a postupů používaných v podnikání pro lepší pochopení chování trhu a obchodních a jiných souvislostí. Za tímto účelem je prováděn sběr, integrace, analýza, interpretace a prezentace obchodních informací.

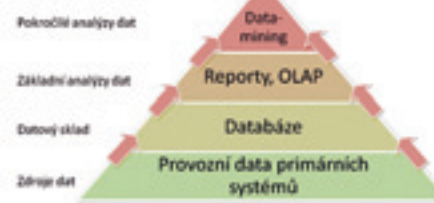

V komerční sféře je impulzem pro nasazení a rozvoj řešení BI především vytvoření konkurenční výhody, zvýšení ziskovosti – obecně obchodní motivace. Naproti tomu ve veřejné správě považujeme za analogickou motivaci spíše snižování nákladů a zvýšení efektivity řízení, což jsou obecně hůře vyčíslitelné přínosy. GIS lze společně s BI zařadit do jedné velké rodiny systémů na podporu rozhodování. Jsou to tedy systémy, které se snaží z dat získávat požadované informace a předávat je k dalšímu využití.

#### **Průnik GIS a BI**

Business Intelligence převádí data a informace získané z různých zdrojů do společného prostředí pro analýzy a reporting. Toto prostředí se většinou označuje jako Datový sklad (anglicky Data Warehouse, případně DWH). Takto konsolidovaná data jsou nástroji BI zpřístupňována OLAP, zajišťují reporting, nabízejí uživatelům přehledová zobrazení (dashboard, balanced scorecard), umožňují další dolování dat a prediktivní analýzy.

Celopodnikový GIS tak, jak jej značná část našich uživatelů buduje, slouží k jednotné správě geodat v centrálním datovém skladu. Takto konsolidovaná data jsou používána k tvorbě výstupů a dalšímu analytickému zpracování. Filosofie obou přístupů je více než podobná.

Nabízí se tedy několik základních postupů, kde se mohou obě technologie vzájemně podporovat:

l Využít data GIS zpracovaná GIS softwarem jako jeden ze vstupů do DWH potažmo výstupů BI.

- l Připojit DWH s prostorově referencovanými daty jako zdroj pro analytické zpracování GIS a zpřístupňovat je "mapcentricky".
- l Integrovat obě technologie v rámci aplikací pro konkrétní uživatele.

GIS obohacuje BI o další nástroje umožňující analyzovat procesy v geografických souvislostech včetně predikce v prostoru a čase.

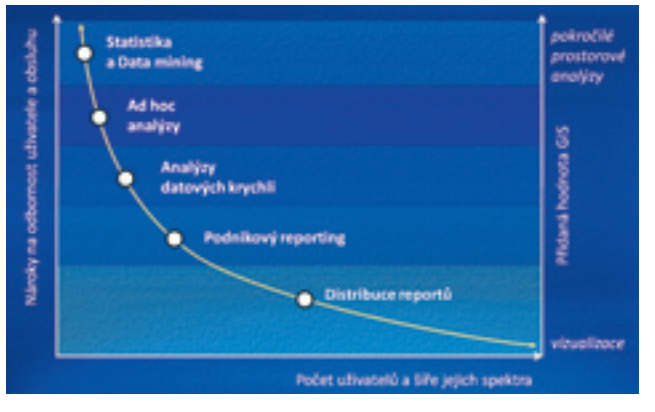

Vizualizace výstupů ve formě map, grafů nebo diagramů je dalším účinným prostředkem ke zkvalitnění rozhodovacího procesu. V takovémto případě je mapa důležitým nositelem přehledné informace. BI je nástrojem pro složité manipulace s rozsáhlými soubory alfanumerických dat, což GIS řeší pomocí několika implementovaných nástrojů DBMS, které nemusí být vždy dostatečné.

Esri jako přední dodavatel GIS spolupracuje s různými dodavateli BI řešení formou obchodních partnerství a aliancí s cílem poskytnout svým uživatelům komplexní analytické nástroje s výhodami, které integrace GIS a BI přináší.

Nutnou podmínkou úspěšné integrace BI a GIS je přijetí standardů pro práci s daty, která jsou klíčovým jádrem společným všem uživatelům. Faktickým přijetím těchto norem a rozvojem internetu byl širší aplikací SOA vytvořen předpoklad pro implementaci řešení BI s efektivním využitím komponenty GIS, neboť Esri a poskytovatelé BI tím pádem pracují se sdílenými daty a jejich technologické softwarové platformy jsou navzájem kompatibilní. V rámci organizace to v důsledku umožňuje těžit z výhod integrovaného řešení BI a GIS napříč organizačními jednotkami i v případě, kdy je provoz aplikací BI a GIS v gesci různých organizačních součástí (oddělení IT versus oddělení správy majetku apod.).

#### **Integrační strategie**

Typické řešení BI je obvykle šité na míru specifickým potřebám koncových uživatelů. Společným rysem na trhu dostupných BI je nicméně snadná a nákladově efektivní možnost integrace s GIS. Rodina produktů ArcGIS splňuje tyto požadavky velmi dobře, v důsledku čehož je do řešení BI často implementována.

#### l **Integrace aplikací BI a ArcGIS Desktop**

Desktopová aplikace, jako je např. ArcView nebo ArcEditor, přistupuje k datům z BI úložiště a přímo je geograficky analyzuje. Takto analyzovaná data jsou uchována v BI úložišti a jsou k dispozici především pro BI výstupy, ale i další negeografické analýzy. Nevýhodou tohoto konceptu může být fakt, že v prostředí BI nejsou vytvořeny žádné skutečně dynamické mapy. Mapy a prezentace analytických výsledků jsou generovány výhradně v prostředí GIS.

#### l **Serverové technologie a integrace na úrovni služeb**

Serverově orientované integrační postupy BI a GIS vycházejí z potřeby využití výstupů z prostředí BI i k prezentaci mapových a jiných analytických výstupů.

Poskytovatelé BI volí integraci ArcGIS Serveru s cílem poskytnout sofistikované analýzy GIS uživatelsky příjemným způsobem. Esri úzce spolupracuje s poskytovateli BI s cílem předdefinovat modely analytických požadavků a funkcí, které jsou jednoduchým způsobem vyvolány koncovým uživatelem. Vlastní BI a GIS analýzy probíhají na centrálním serveru a výsledky jsou prezentovány formou HTML reportu.

#### **Příklady oblastí použití**

#### **Řízení rizika**

Některými pojišťovnami je GIS používán např. k analýzám pojistných rizik. Vstupními údaji může být složení obyvatelstva v daném regionu, ekonomická aktivita, rizika záplav, požárů, vichřic, ale třeba i kriminálních aktivit. Analýza těchto údajů v celé zájmové oblasti s použitím nástrojů BI poskytuje informace pro metodiky hodnocení rizik v oblastech se srovnatelnými hodnotami, s bezprostředním využitím pojistných plánů a pojistných produktů. Stejnou multikriteriální analýzu s jinými vstupy lze využít pro definování znevýhodněných lokalit a následné nastavení metrik pro jednotlivé sociální projekty.

#### **Sledování nákladů**

Při analýze reklamací a poruch automobilka objevila dříve neznámé geografické souvislosti reklamací evidovaných v jejím systému. Ukázalo se, že příčinou většího počtu poruch nejsou závady při výrobě, ale specifické klimatické podmínky ve sledovaném regionu, které při návrhu výrobku nebyly uvažovány.

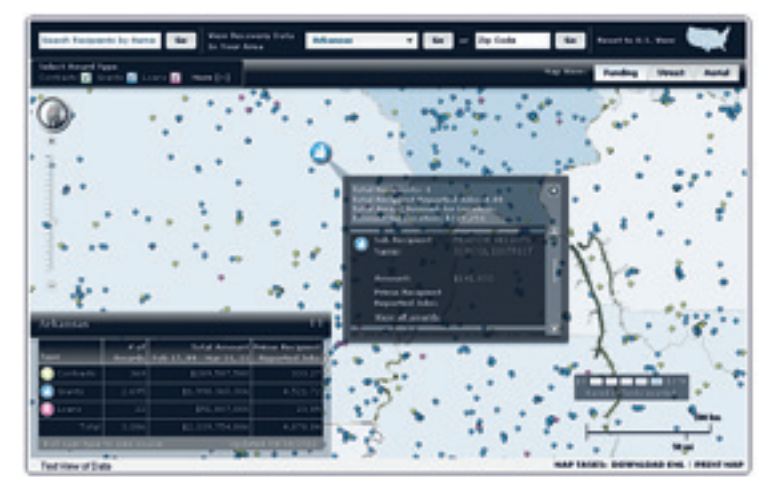

Tato analýza pak umožnila předpovědět výskyt poruch součástky a zároveň přijmout opatření ve výrobě směřující k její eliminaci.

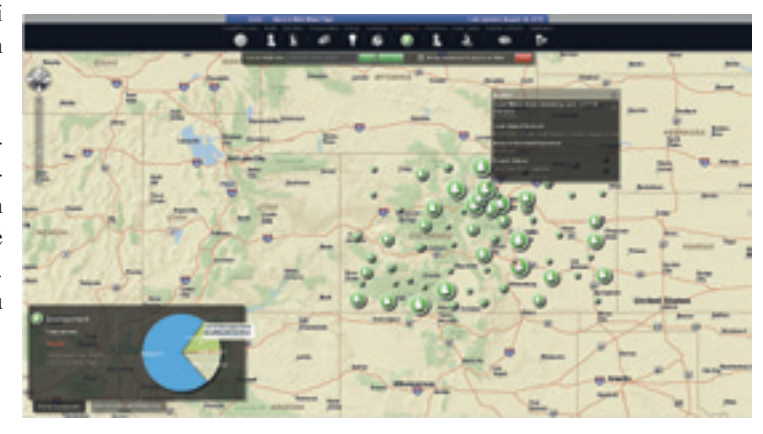

Je také velice pravděpodobné, že hlášení závad na pozemních komunikacích společně s náklady na jejich odstraňování by po zobrazení v mapě představovala zajímavý podklad pro rozhodování o investicích do dopravní infrastruktury.

#### **Efektivní řízení prodeje (dodání veřejné služby)**

Tradiční postup přidělení teritorií obchodním zástupcům byl založen čistě na geografickém přístupu, v lepším případě na přiřa-

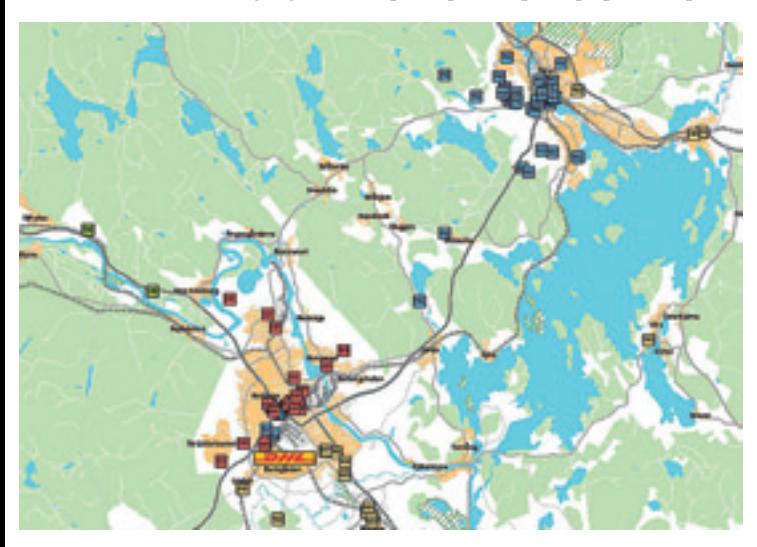

zení stejného počtu měst či krajů jednotlivým obchodním zástupcům. CRM aplikace optimalizované pomocí nástrojů GIS mohou obchodní teritoria členit a přiřadit optimalizovaně s ohledem na umístění prodejce, cílových zákazníků, dojezdových vzdáleností, dob dojezdu apod. Takto se běžně dá sledovat a optimalizovat jakákoliv distribuční síť nezávisle na tom, zda vaše organizace dodává náhradní díly k automobilům nebo zajišťuje poskytování veřejné zdravotní péče.

#### **a budoucnost?**

Podle analýzy společnosti Gartner je vývoj na trhu řešení BI určován těmito skutečnostmi:

- l Vzhledem k nedostatku informací, ale zejména chybějících postupů a nástrojů pro jejich vyhodnocení, nebude ani v roce  $2012$  ve více než 35 procentech z "top 5 000" globálních společností rozhodování o významných změnách v podnikání optimální.
- l Do roku 2012 budou jednotlivé organizační složky (obchodní jednotky) podniku rozhodovat o nejméně 40 procentech z celkového rozpočtu pro BI celé organizace.
- l Do roku 2012 bude cca jedna třetina analýz pro BI poskytována prostřednictvím kombinace výstupů z více aplikací.

Určujícími trendy v rozvoji BI budou i nadále (viz Campbell, Don [June 23, 2009] "10 Red Hot BI Trends", Information Management) mj. také rozvoj sociálních sítí, vizualizace dat, mobilní aplikace, prediktivní analýzy a cloud computing.

Podle studie společnosti Aberdeen Group roste v posledních letech zájem o řešení BI formou Software-as-a-Service (SaaS). Počet firem a organizací, které využívají tento přístup se v letech 2008–9 meziročně zdvojnásobil ze 7 % na 15 %.

Společnost IDC předpovídá růst trhu BI formou SaaS do roku 2013 meziročně o 22 %, a to díky zvýšené sofistikovanosti produktů a řešení, napjatým IT rozpočtům a tlakům na celkové zvýšení efektivity organizací při snižování nákladů.

*Ing. Jan Broulík, CSc., Mgr. Petr Panec, ARCDATA PRAHA, s.r.o. Kontakt: jan.broulik@arcdata.cz, petr.panec@arcdata.cz.* 

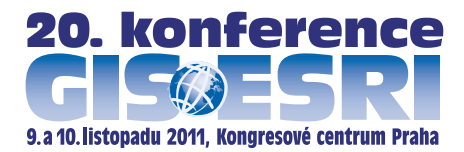

**Pokud se chcete dozvědět více o využití GIS v oblasti Business Intelligence a o jeho propojení s CRm a ERP systémy, navštivte 20. konferenci GIS Esri v ČR, na které bude tomuto tématu věnován celý programový blok. Přihlášku na konferenci naleznete na stránkách www.arcdata.cz**.

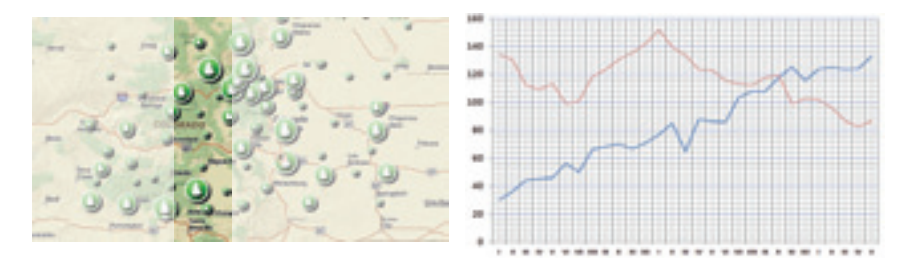

## GIS v ČSOB Pojišťovně

V současné době se čím dál častěji setkáváme s přírodními katastrofami, a to nejen ve světě, ale i u nás. Povodně, vichřice, sníh, krupobití, zemětřesení, tsunami a sopečná činnost způsobují ročně nejen značné škody na majetku, ale i ztráty na životech. Vzhledem k stoupající četnosti přírodních katastrof roste zájem o pojištění proti těmto přírodním nebezpečím. Geografické informační systémy představují pro pojišťovny neocenitelnou službu v oblasti analýzy možného rizika.

Tyto systémy se ve společnosti ČSOB Pojišťovna, a. s., člen holdingu ČSOB, uplatňují především v oblasti riskmanagementu. Stávají se mocným nástrojem v procesu rozhodování o pojištění a přijetí pojistného rizika. Uplatnění nachází především při vyhodnocování rizik pojistných nebezpečí.

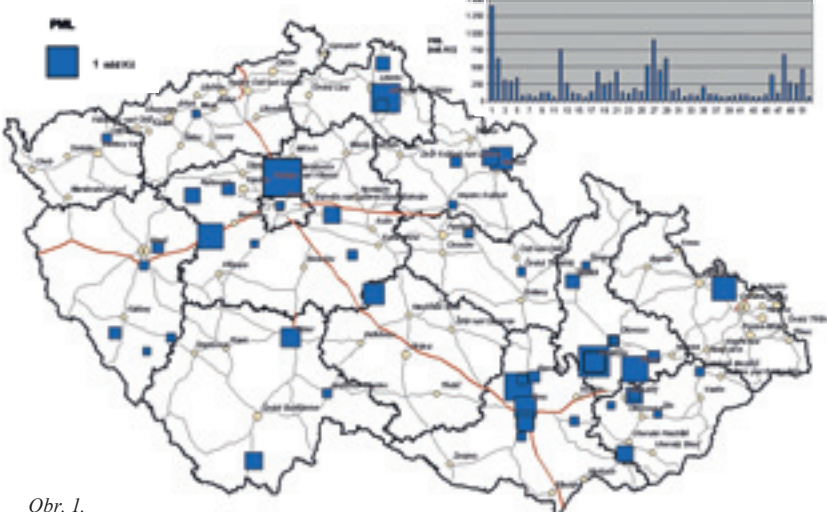

*Rozložení hodnot fi rem zabývajících se kovovýrobou. PML – pravděpodobná maximální škoda, čtverec v legendě vyjadřuje objem 1 mld. Kč.*

Nejdůležitější úlohu hraje GIS v ČSOB Pojišťovně při vyhodnocování rizika povodně v procesu sjednávání pojištění. Riziko povodně je rozhodujícím kritériem pro určení sazby pojistného a sjednání pojištění na záplavu a povodeň. ČSOB Pojišťovna, podobně jako většina pojišťoven na trhu, využívá systém rizikových povodňových zón záplav. Ten byl vyvinut společností MultiMedia Computer, dnes součástí firmy Intermap Technologies, ve spolupráci se zajišťovnou Swiss Re a Českou asociací pojišťoven. Území České republiky je dle těchto map rozděleno na čtyři povodňové zóny podle nebezpečí výskytu povodní:

- l **Zóna 1** Zóna se zanedbatelným nebezpečím výskytu záplav (mimo území vymezené rizikovými zónami).
- l **Zóna 2** Zóna s nízkým nebezpečím výskytu záplav (odpovídá zejména území tzv. maximálního rozlivu).
- l **Zóna 3** Zóna se středním nebezpečím výskytu záplav (odpovídá zejména území tzv. padesátileté vody).
- l **Zóna 4** Zóna s vysokým nebezpečím vzniku záplav (odpovídá zejména území tzv. dvacetileté vody).

Na základě prostorově lokalizovaných informací o místu pojiště-

ní (adresa, souřadnice, parcelní čísla, letecké snímky, katastrální mapy apod.) je možné vyhodnotit pravděpodobnost výskytu povodně na celém území České republiky a rozhodnout o výši pojistného pro jakoukoli nemovitost.

Významu nabyl GIS v oblasti pojišťovnictví v souvislosti s katastrofálními povodněmi v roce 1997 a 2002, po kterých bylo třeba rychle reagovat na problematiku vyhodnocování povodňového rizika. Pro účely upisování pojistných nebezpečí *záplava* a *povodeň* byl v roce 2003 v naší pojišťovně implementován již zmiňovaný systém rizikových povodňových zón. Riziko pravděpodobnosti vzniku povodně je vyhodnocováno nad podkladovými mapami Atlas 150 (CEDA, a.s.), plány 162 českých měst (CEDA, a.s.), dále jsou využívána data územně správního členění České republiky (ČÚZK) a aktuální adresní databáze (MPSV ČR a ČSÚ).

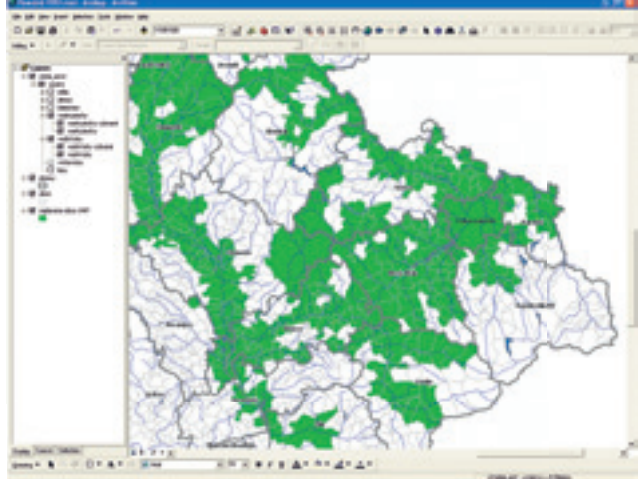

*Obr. 2. Obce zasažené povodní v roce 1997.* 

V procesu hodnocení rizika hraje geografický informační systém důležitou roli i při stanovení rizika požáru. Na základě prostorové informace se vyhodnocují nejbližší stanice hasičského záchranného sboru a následně se určují dojezdové vzdálenosti do místa pojištění pro případ vzniku požáru. Čas dojezdu těchto jednotek do místa pojištění má vliv na stanovení výše pojistného pro průmyslová rizika.

Druhou oblastí uplatnění geografického informačního systému v pojišťovně se stávají analýzy, pro něž byl v roce 2008 nasazen v ČSOB Pojišťovně systém ArcGIS. Prostřednictvím tohoto systému získáváme ucelenou geografickou představu o rozložení portfolia občanského pojištění, o rozložení pojištění podnikatelských rizik, v případě pojištění průmyslových subjektů se vyhodnocují oblasti s největší pravděpodobnou maximální škodou, provádí se rozložení portfolia pojištění podnikatelských rizik podle odvětví pro jednotlivé oblasti a regiony.

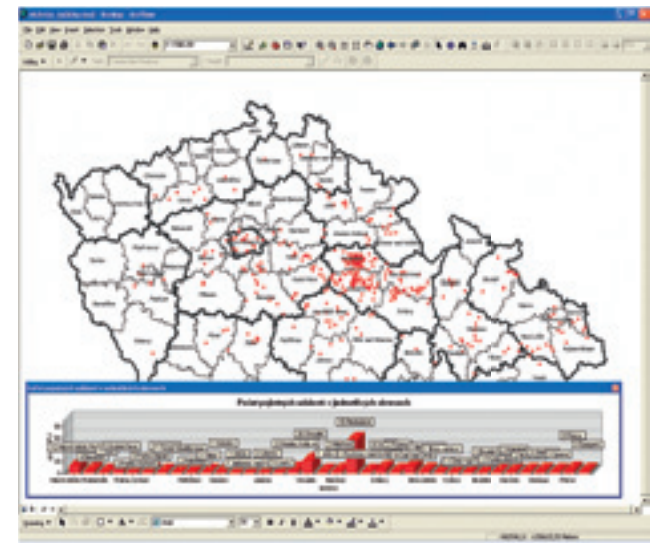

*Obr. 3. Rozložení pojistných událostí občanského pojištění způsobených vichřicí ze dne 26. 6. 2008.*

Důležitým podkladem při upisování pojistného nebezpečí *záplava* a *povodeň* je informace o historii škod v místě pojištění. V tomto procesu se mimo jiné uplatňují data, která se v prostředí GIS shromažďují. Jedná se o přehledové mapy oblastí zasažených přírodní katastrofou z historického hlediska. Využití nachází zejména při upisování pojistného nebezpečí povodně v pojištění obcí a měst.

Nezastupitelnou roli hraje GIS při vyhodnocování škod z živelních událostí. Hlášené pojistné škody nesou geografickou informaci, a díky tomu je možné pojistné události lokalizovat a následně vyhodnocovat. Analýza škod přispívá k objektivitě pojistných událostí, může upozornit na nesrovnalosti, případně poukázat na možný pojistný podvod. Výstupy z GIS se uplatňují i v případě likvidace hlášených pojistných škod z živelních událostí. Na základě rozložení portfolia v zasažených oblastech mohou být stanoveny počty mobilních likvidačních techniků a jejich výjezdy do zasažených oblastí.

GIS v pojišťovně má i svou kontrolní úlohu. Slouží jako nástroj pro ověřování správnosti určeného rizika povodně u sjednaného pojištění. Prostřednictvím adresy místa pojištění se kontroluje stanovené riziko a zjišťují se chyby a nesrovnalosti případného špatného zařazení. Vyhodnocení poskytuje zpětnou vazbu pro obchodní činnost pojišťovny a poukazuje na propojištěnost u některých obchodních případů.

Možná další využití GIS v pojišťovně nastiňuje projekt, který byl v ČSOB Pojišťovně realizován v minulosti. Jednalo se o využití naměřených údajů z meteorologických stanic na území České republiky. Registrované jevy jako sníh, déšť, kroupy, blesk byly srovnávány s hlášenými škodami. Uvedené zpracování je možné uplatnit v procesu likvidace škod, výsledkem zpracování jsou

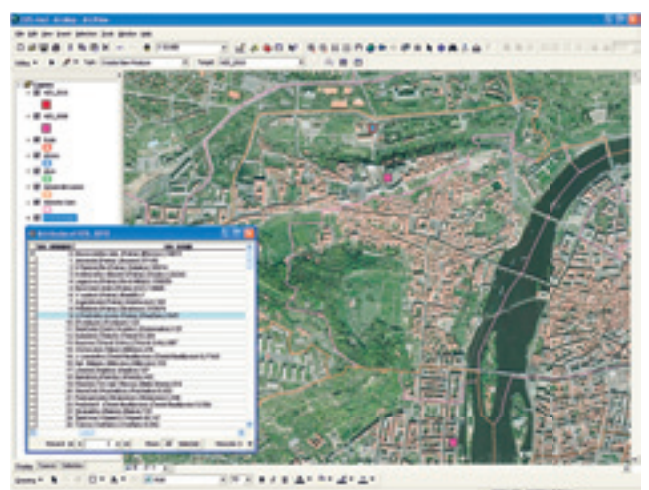

*Obr. 4. Aktualizace jednotek HZS.*

přehledy škod s nahlášenými skutečnostmi, které ne vždy odpovídají naměřeným údajům ze stanic.

Nejen pro analýzy se využívá v ČSOB Pojišťovně systému ArcGIS, software slouží i pro aktualizaci geografických dat. Jak naznačuje obrázek číslo 4, uplatnění nachází například při aktualizaci vrstvy jednotek hasičského záchranného sboru.

V oblasti pojišťovnictví skýtají geografické informační systémy řadu možností a uplatnění. Jejich plného potenciálu pro tuto oblast ještě nebylo plně využito, avšak dá se říci, že postupně si budují a upevňují svoji pozici i v této oblasti.

*Mgr. Jana Pochobradská, ČSOB Pojišťovna, a. s. Kontakt: jana.pochobradska@csobpoj.cz*

## Minerální spektroskopie a její aplikace

Různé druhy povrchů definované svým chemickým složením a fyzikálními vlastnostmi lze identifikovat pomocí spektroskopických (neboli spektrometrických) metod, které mohou využívat buďto pozemních měření, nebo vyhodnocovat data pořizovaná distančně (satelitní a letecká hyperspektrální data; hyperspektrální senzor je zařízení, které pořizuje velké množství obrazových záznamů daného území ve velmi úzkých na sebe navazujících intervalech spektra v oblasti viditelného, blízkého a středního infračerveného elektromagnetického záření). Ideální je zkombinovat oba dva druhy přístupů a pozemně pořízená měření použít pro vlastní kalibraci hyperspektrálních obrazových dat a jejich následnou klasifikaci.

Spektroskopie měří množství odraženého či vyzářeného elektromagnetického záření, jehož zdrojem bývá nejčastěji Slunce, v závislosti na jeho vlnových délkách, a to v oblasti viditelného (VIS), blízkého infračerveného (VNIR), krátkovlnného infračerveného (SWIR) a tepelného záření (TIR). Vztah mezi intenzitou elektromagnetického záření na jisté vlnové délce pak vytváří spektrální křivku daného objektu (spektrální křivky vícero objektů tvoří spektrální knihovny). Každý objekt tak může být identifikován podle tzv. spektrálních projevů, které zahrnují specifické spektrální absorpce, kdy jsou některé vlnové délky pohlcovány a tato místa vykazují slabou odrazivost (VIS, VNIR, SWIR), selektivní odraz, ke kterému dochází na určité vlnové délce (VIS, VNIR, SWIR) a selektivní vyzařování objektu, které může nabývat různé intenzity v oblasti tepelného záření.

V současné době se hyperspektrální obrazová data pořizují především letecky. Vesmírné programy NASA, ESA a dalších kosmických agentur však počítají v časovém výhledu tří let se zprovozněním nových hyperspektrálních družic (viz ENMAP, **http://en.wikipedia.org/wiki/EnMAP**), jejichž data budou mít plný spektrální rozsah (VIS, NIR, SWIR) a prostorové rozlišení 30 m. V dalším dlouhodobém výhledu budou vyvíjeny družice, které umožní pořizovaní hyperspektrálních dat z vesmíru o prostorovém rozlišení 10 až 5 m. Je tedy zřejmé, že se jedná o velmi perspektivní vědní obor, který nabízí aplikace do nejrůznějších přírodovědných disciplín.

V rámci České republiky v oblasti hyperspektrálních a spektroskopických aplikací bylo v minulosti provedeno několik studií zabývající se zhodnocením zdraví vegetace. Pilotní studie vyhodnocovala stav jehličnanů v Krušných horách, další dvě hyperspektrální náletové kampaně, využívající senzor AISA Eagle VNIR (Ústav systémové biologie a ekologie AV ČR, Brno), byly provedeny na testovací lokalitě Bílý Kříž v Moravskoslezských Beskydech v letech 2004 a 2006.

V roce 2007 byla navázána bilaterální spolupráce mezi pracovišti dálkového průzkumu Země České geologické služby (ČGS) a francouzské geologické služby (BRGM) zaměřující se na geologické aplikace spektroradiometrie a analýzu hyperspektrálních dat. Od roku 2009 pracují výzkumné týmy ČGS (hlavní řešitel),

Přírodovědecké fakulty UK a AV ČR na výzkumném grantu GA ČR 205/09/1989 (HypSo, 2009–2012, **http://www.geology.cz/ project619100/history/**). Hlavním cílem tohoto projektu je studium vztahu geochemického složení půdního substrátu (zejména s ohledem na výskyt těžkých kovů) na zdraví vegetace na podkladě hyperspektrálních obrazových dat pořízených leteckým senzorem HyMap. Geochemické parametry odkrytých substrátů lze stanovit pomocí metod kvantitativní spektroskopie. Dalším předpokladem je, že se geochemické vlastnosti půdního substrátu odrážejí v biochemických charakteristikách vegetace a potažmo i na jejích spektrálních vlastnostech. Pokud se podaří nalézt vztah mezi geochemickými vlastnostmi substrátu a biochemickými parametry vegetace, lze pomocí metod kvantitativní spektroskopie modelovat obojí, biochemické parametry určující fyziologický stav vegetace i geochemické parametry substrátu u vegetací zakrytých povrchů.

Sokolov se od roku 2010 dále stal i evropskou testovací lokalitou v rámci projektu FP7 (EO-MINERS, 2010–2012, **http://www. eo-miners.eu/**). Díky zmíněným výzkumným aktivitám je možné pořizovat letecká hyperspektrální data v časové řadě (červenec/srpen 2009–2011). Pro rok 2011 byl schválen výzkumný projekt z programu EUFAR (hlavní řešitel ČGS), který umožní pořídit vedle leteckých hyperspektrálních optických dat (0,45– 2,50 µm) i letecká data z termálního senzoru AHS (8–13 µm).

#### **Úvod do spektroskopie**

Ve spektroskopii se využívá principu detekce objektu dle jeho selektivních absorpcí na specifických vlnových délkách, které jsou zapříčiněné chemickým složením a vlastnostmi (přítomnost chemických skupin jako např. –OH- , CO32- , popř. Fe3<sup>+</sup> kationtu). Podle těchto charakteristických "otisků" (absorpčních maxim), které jsou přítomné na daných vlnových délkách, můžeme povrch kvalitativně (mineralogicky, popř. chemicky) identifikovat. Intenzita dané absorpce pak umožní přesnější určení množství nebo koncentrace.

Pro účely určení intenzity absorpce se dále pracuje s kvantitativními parametry jednotlivých absorpčních příznaků: l Absorpční hloubka (absorption depth): Měří se rozdíl

(parametr S-P, obr. 1) mezi hodnotou odrazivosti (reflektance) na vlnové délce, kde dochází k maximální absorpci, a hodnotou na vlnové délce, kde již spektrální projev nelze pozorovat. Před tímto výpočtem je nutné spektrální záznam normalizovat.

- $\bullet$  Spektrální podíl (n<sub>x</sub>/m<sub>x</sub>, obr. 1) hodnot reflektance na vlnových délkách, kde dochází u specifických minerálů k maximální odrazivosti a k maximální absorpci.
- l Dalšími kvantitativní parametry daného absorpčního příznaku jsou např. absorpční plocha, šířka a asymetrie.

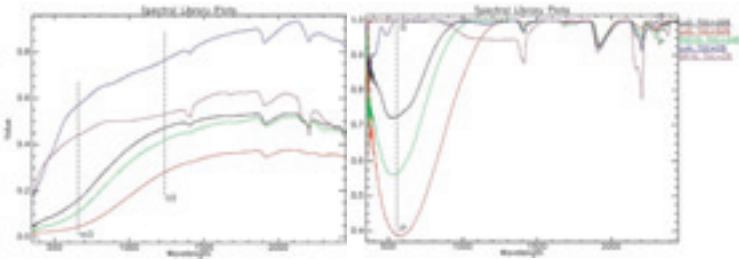

*Obr. 1. Ukázka spektrálního podílu (n3 /m3 : 1238/664 nm) a absorpční hloubky (S-P: 1300–538 nm a 2338–2306 nm) počítané pro organickou komponentu Clignit.*

#### **Letecká hyperspektrální data**

V rámci leteckých kampaní HyEurope 2009 a 2010 byla pořízena letecká hyperspektrální data HyMap (**http://en.wikipedia.org/ wiki/HyMap**) pro oblast sokolovské pánve (obr. 2). Tento senzor pořizuje obrazový záznam v rámci 126 úzkých pásem a pokrývá elektromagnetické spektrum mezi 0,45–2,50 µm, kdy velikost pixelu je 5×5 m. Tato data byla korigována vůči atmosférickému efektu s využitím modelu radiativního transferu v software ATCOR 4 a dále kalibrována s využitím pozemních spektroradiometrických měření pořízených v hodině náletu na homogenních plochách ležících v rámci studované lokality.

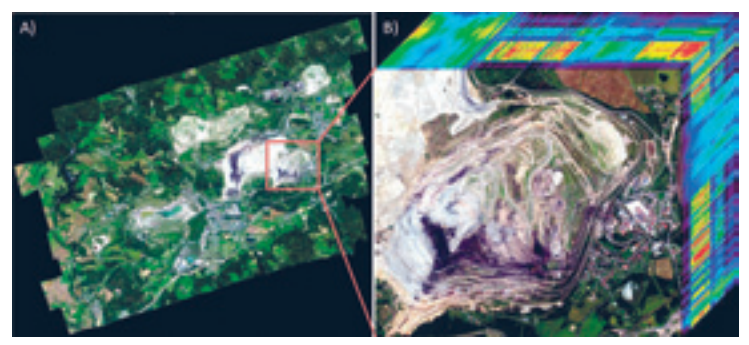

*Obr. 2. Pořízená hyperspektrální data HyMap (2009), rozsah snímaného území.*

#### **terénní sběr dat**

Jak již bylo výše zmíněno, souběžně s leteckým náletem je nutné pořídit dostatečné množství pozemních spektroradiometrických měření, která slouží pro vlastní kalibraci leteckých hyperspektrálních dat. Dále se tato pozemní měření pořizují pro typické povrchy zastoupené ve studované oblasti, popř. povrchy, které jsou

předmětem dalšího vědeckého zkoumání. Tato data jsou dále využívána jako tzv. "ground truth". (Data sloužící k validaci. Na těchto měřených površích jsou odebírány i vzorky, pro které jsou následně pořizována analytická laboratorní měření sledovaných chemických, popř. fyzikálních charakteristik.)

V případě Sokolova byla v rámci letních terénních etap 2008– 2010 pořízena rozsáhlá spektroradiometrická měření in situ (dokumentačních bodů) pozemním spektrometrem ASD Field-Spec 3® (Analytical Spectral Device) hlavních litostratigrafických typů Sokolovské pánve a směsného materiálu výsypek. Bylo pořízeno cca 200 dokumentačních bodů, kdy každý z nich reprezentoval ve výsledku průměr z alespoň tří bodových měření rozmístěných do vzdálenosti několika metrů od sebe v rámci petrograficky homogenního celku. Poté byl u vybraných dokumentačních bodů odebrán horninový vzorek (maximálně do hloubky 0,5 cm svrchní vrstvy) na následující laboratorní analýzy:

- l měření odebraného vzorku spektrometrem ASD FieldSpec 3® v laboratorních podmínkách,
- l RTG difrakce na práškovém difraktometru Philips X'pert System,
- l stopové prvky na RFA (rentgenofluorescenční analýza) spektrometru (Innov-x Alpha),
- $\bullet$  pH výluh v KCl,
- l nepřímé stanovení minerálního a organického uhlíku (TOC) dle ČSN ISO 10 694.

Před výše zmíněnými laboratorními měřeními a analýzami byly všechny vzorky homogenizovány drcením, kvartací a pulverizací na analytickou jemnost zrnitostní frakce menší než 2 mm.

#### **Zpracování a výsledky**

Jedním z předmětů naší studie je možnost kvantifikovat vybrané geochemické parametry (pH substrátu a koncentraci vybraných těžkých kovů As a Hg) s využitím hyperspektrální spektroskopie.

Terénní rekognoskace ukázala, že kyselý zvětralinový substrát, který vzniká v místech povrchové těžby, může být identifikován pomocí spektrálních charakteristik (spektrální absorpce a selektivní odraz) indikativních minerálů vznikajících oxidací pyritu, kdy se minerály jako jarosit a Na-jarosit vyskytují v podmínkách půdního pH < 3 a schwertmannit v rozsahu pH 3,0–6,0; viz následující schéma:

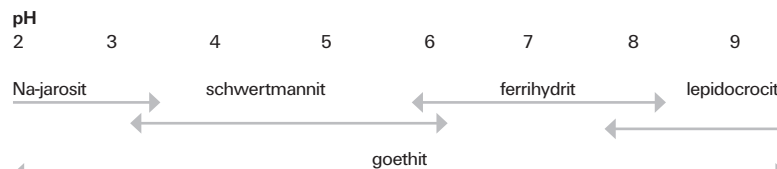

Vedle výše zmíněného schématu, které využívá sekundární minerály jarosit, schwertmannit a goethit jako indikátory acidifikace, se dále prokázalo, že pro velmi kyselé půdní prostředí je typický také vysoký obsah organické hmoty, v našem případě zvětralého lignitu. Vedle výše zmíněné acidifikace je lignit hlavním zdrojem znečištění těžkými kovy As a Hg ve studované oblasti. Těžké kovy sice nevytvářejí specifická absorpční maxima,

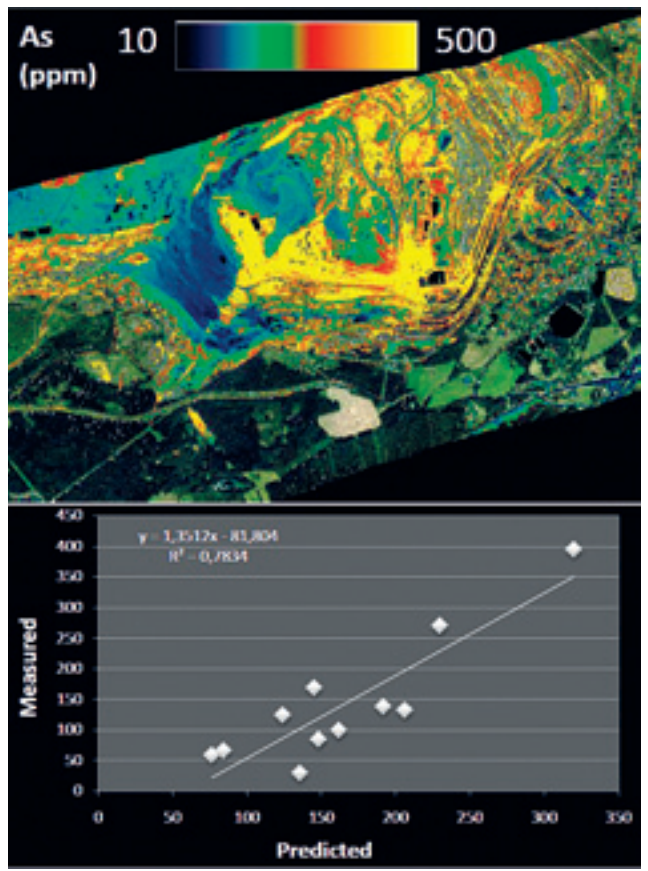

*Obr. 3. Empirický model koncentrace As vytvořený z hyperspektrálních dat HyMap s jeho validací.*

ale lze je kvantifikovat nepřímo, a to přes kvantitativní určení množství jejich chemického sorbentu (v tomto případě rozkládající se lignit). Těžké kovy také svojí vazbou na aktivní funkční skupině ovlivňují tvar chemické molekuly, což se projevuje např. na asymetrii specifické absorpce, která je spektroskopicky měřitelná.

Na základě výše zmíněných informací byly vytvořeny empirické modely pracující s kvantitativními parametry zjištěných specifických absorpčních příznaků pro lignit, těžké kovy a pH substrátu. Empirické modely byly následně aplikovány na obrazová hyperspektrální data HyMap (obr. 3).

#### **Závěr**

Oblast hyperspektrálních technologií a obrazové spektroskopie představuje velký potenciál pro rozvoj nových aplikací a metodických postupů v nejrůznějších oblastech přírodních věd. Již během prvních dvou let multidisciplinárního projektu HypSo byly vyvinuty empirické modely pro kvantitativní určení vybraných geochemických (pH substrátu, koncentrace As a Hg) a biochemických parametrů (např. množství chlorofylu a, b). V současné době se dokončuje jejich validace, která stanoví přesnost a vypovídací schopnost vytvořených modelů.

### **Použitý Sw**

Hyperspektrální data byla zpracovávána v software ENVI/IDL, atmosférická korekce dat byla provedena v software ATCOR4.

#### **Poděkování**

Výzkumné aktivity byly provedeny v rámci grantu GA ČR č. 205/09/1989 (HypSo).

*Mgr. Veronika Kopačková, Česká geologická služba, Přírodovědecká fakulta Univerzity Karlovy v Praze. Kontakt: veronika.kopackova@seznam.cz*

## Tvorba DTM na Magistrátu města Přerova

Digitální technická mapa města Přerova je budována od roku 1996. Pokrývá správní území Statutárního města Přerova, které obsahuje 14 katastrálních území. Údaje obsažené v DTM jsou vedeny ve 3. třídě přesnosti dle ČSN 013410 v podrobnostech odpovídajících měřítku mapy 1 : 500. Datový model je v souladu s vyhláškou o základním obsahu technické mapy obce a čítá celkem 107 vrstev.

Při pravidelné aktualizaci jsou primárním vstupem geodetická zaměření skutečného provedení stavby, obvykle v podobě souboru DGN. Jimi je aktualizován geografický informační systém, který mimo jiné umožňuje do podrobné DTM nahlížet zaměstnancům magistrátu. Důležitou formou výstupu je DTM v podobě liniové kresby, doplněné bodovými buňkami. Ta je využívána převážně projektanty, kteří s ní pracují ve formátu DGN, případně DWG. Z toho vyplývá nutnost existence dat ve dvou datových modelech: první sada dat pro GIS v podobě geodatabáze obsahující vrstvy s bodovou, liniovou a především plošnou geometrií. Druhá sada dat má formu souboru DGN v podobě vrstev obsahujících liniové prvky (rozhraní ploch, osy, liniové objekty) a bodové prvky (centroidy, bodové objekty). Vlastnosti těchto prvků jsou zachyceny především grafickou reprezentací (barva, tloušťka a styl linie).

Z hlediska aktualizace je velmi nepraktické uchovávat primární data ve dvou podobách, a proto vznikl datový model, který je

schopen načíst geodetická zaměření skutečného stavu a uchovat data v takové podobě, ze které bude možné snadno vytvořit obě výše zmiňované datové sady. Model uchovává geodeticky zaměřená rozhraní ploch, které jsou popsány centroidy (bodovými prvky umístěnými uprostřed plochy). Tato data se dají snadno exportovat do formátu požadovaného projektanty. Pro použití v GIS se z rozhraní ploch a centroidů generují plošné objekty zcela pokrývající správní území, které přebírají atributy z centroidů (těch je celkem 25 tříd). Objekty s bodovou geometrií (stromy, dopravní značky) nebo liniovou geometrií (zábradlí, osy komunikací) se nijak neupravují a jsou přímo nositelem atributů.

Tento model se za 15 let své existence osvědčil a umožňuje snadnou aktualizaci DTM, protože z geodetických zaměření skutečného stavu se snadno doplňují a aktualizují vrstvy rozhraní ploch. Následně se vytvoří nové plošné objekty s aktualizovanými atributy.

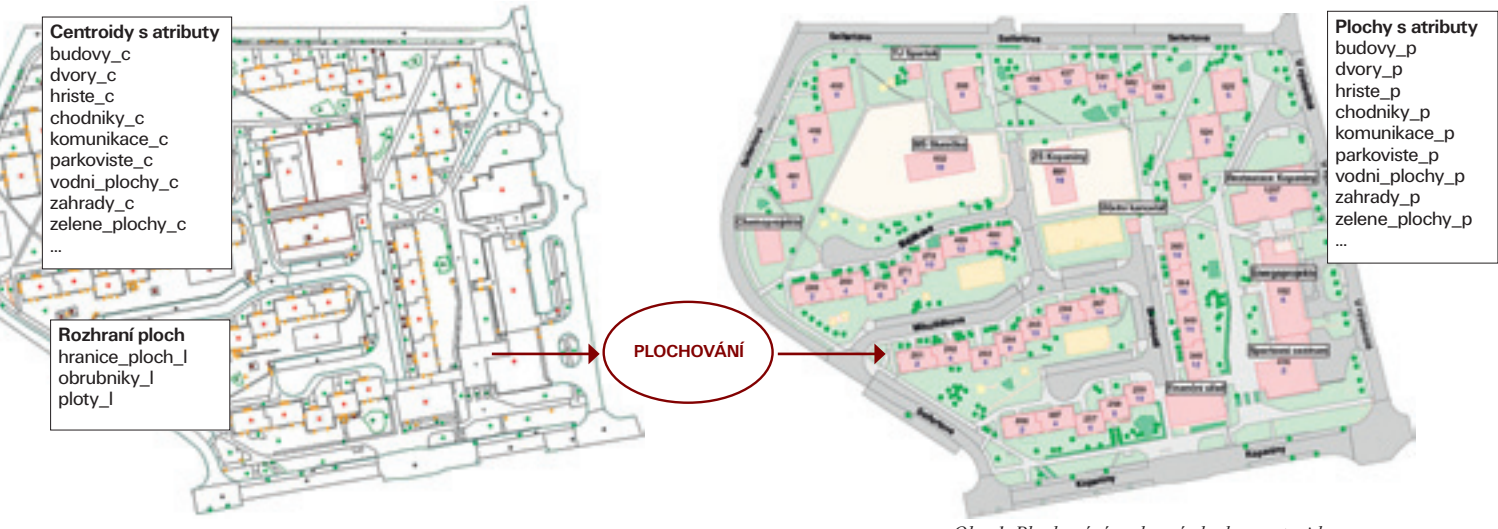

#### **nástroje na aktualizaci Dtm**

*Obr. 1. Plochování rozhraní ploch s centroidy.*

Celý postup aktualizace DTM lze realizovat standardními nástroji v licenci ArcInfo. Vzhledem k množství vrstev, které do procesu vstupují, by ale jejich použití bylo komplikované a časově náročné. Pro zvýšení komfortu a efektivity práce při aktualizaci DTM jsem oslovil firmu ARCDATA PRAHA, s.r.o., s žádostí o vytvoření nástrojů, jejichž funkcionalitu jsem podrobně specifikoval. Výsledkem je doplněk pro ArcGIS Desktop, který se po načtení zobrazí jako samostatný panel osmi nástrojů "Aktualizace DTM".

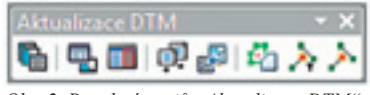

#### **Výběr prvků z více vrstev**

Jedná se o univerzální nástroj, který umožní vyhledávat v libovolném počtu vrstev přes libovolné společné atributy. Využijeme jej například, pokud je potřeba vyhledat všechny prvky, které byly přidány nebo editovány k určitému datu a určitou osobou bez ohledu na příslušnost k vrstvě. Dotaz může být předem omezen na určité katastrální území.

Standardním atributovým dotazem ArcGIS Desktop lze provést výběr jen z jedné vrstvy, takže pracnost a časová náročnost je mnohonásobně vyšší – v závislosti na počtu vrstev v datovém modelu.

Prvním krokem je volba vrstev ze seznamu, který lze filtrovat podle typu geometrie (bodová, liniová, plošná). Pokud je zvolen parametr "Pouze viditelné vrstvy", bude výčet omezen jen na vrstvy, jejichž prvky jsou v daný okamžik v mapovém okně viditelné. Výběr z již vybraných prvků nastaví parametr "Pouze vrstvy s výběrem prvků".

Po volbě vrstev se zobrazí okno pro sestavení atributového dotazu, které obsahuje pouze společné atributy zvolených vrstev. Kritériem pro tento výběr je shodný název, datový typ a shodná doména hodnot (pokud existuje).

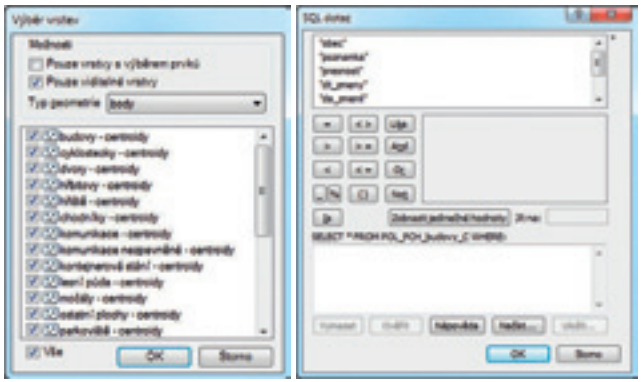

*Obr. 3. Výběr prvků z více vrstev.*

#### **Hromadné naplnění atributů**

Standardně lze atributy hromadně plnit jen u jedné vrstvy. Při načtení většího počtu prvků do více vrstev a nutnosti vyplnit atributy s informací o zdroji dat, přesnosti, katastrálním území, datu pořízení atd. je pracnost a časová náročnost této aktualizace opravdu vysoká. Pro řešení této úlohy byl vyvinut nástroj Hromadné naplnění atributů.

Nástroj v editačním režimu umožňuje naplnění shodných atributů vybraným prvkům z různých vrstev. Po spuštění nástroje, pracujícího nad výběrem, se zobrazí okno se seznamem společných atributů vybraných prvků a možností nastavení hodnot

(i s využitím definovaných domén). Společné atributy jsou rozpoznávány shodným názvem, typem a doménou (pokud existuje), která se ověřuje na úrovni podtypů. Po potvrzení se všem vybraným prvkům, bez ohledu na příslušnost k vrstvě, nastaví zvolené hodnoty.

| <b>Adult</b> |                                 | <b>Hodkota</b>   |  |  |
|--------------|---------------------------------|------------------|--|--|
|              | 22 0000                         | <b>Here</b>      |  |  |
|              | <b>FTI</b> postaletta           |                  |  |  |
|              | <b>Z</b> planned dat            | prodetický mělke |  |  |
|              | [2] days undry                  | 65,2011          |  |  |
|              | <b>DE des mèd</b>               | <b>Regele R.</b> |  |  |
|              | [2] detun po <sup>2</sup> lasn? | 6.5.2011         |  |  |
|              | C despotal                      | <b>Regar A</b>   |  |  |

*Obr. 4. Hromadné naplnění atributů.*

#### **automatické plnění atributů**

Zatímco předchozí nástroj hromadně plní atributy u vybraných prvků, tento nástroj umožňuje automatické plnění atributů předvolenými hodnotami v okamžiku jejich atributové či geometrické editace. Ušetří mnoho času vynaloženého na vkládání atributů při tvorbě a aktualizaci dat tím, že stačí předem vybrat vrstvy a předdefinovat jejich společné atributy, např. katastrální území, přesnost dat, datum změny, autora změny… Bez tohoto nástroje by bylo nutné nastavit hodnoty v šabloně pro každou vrstvu samostatně.

Předdefinované hodnoty se automaticky vyplňují nově vytvářeným a editovaným prvkům za předpokladu, že okno s nastavením atributů a zaškrtnutou volbou pro automatické vyplňování zůstane otevřené. Tato funkcionalita má vyšší prioritu než nastavení šablon, a tedy přepisuje hodnoty definované v šabloně. Dialogové okno obsahuje navíc tlačítka pro uložení a opětovné načtení souboru nastavených hodnot atributů.

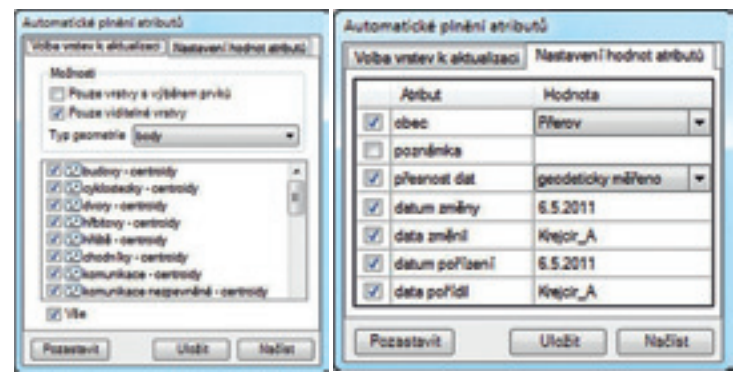

*Obr. 5. Automatické plnění atributů.*

#### **Kopírování centroidů**

Název nástroje není úplně přesný, protože se dá využít na libovolnou bodovou vrstvu, ve které vytvoří libovolný počet kopií vybraného prvku (včetně atributů) na uživatelem zvoleném místě. Bez tohoto nástroje je sice možné objekty kopírovat pomocí příkazů "kopírovat" a "vložit", ale nové objekty jsou vždy vkládány na místo, odkud byly zkopírovány. Uživatel je tak nucen je ručně přesunout na cílové místo, což může být náročné, zejména pokud je vzdálenost mezi zdrojovým a cílovým prvkem velká. Navíc hrozí vznik duplicitních prvků ležících na sobě, což by působilo problémy při následném plochování.

V praxi nachází nástroj uplatnění např. tehdy, když se polygon dělí na více částí (rozdělení zalesněné plochy lesními cestami) a do nově vzniklých ploch se jeho pomocí umisťují kopie centroidu s atributy původní plochy.

#### **Změna třídy prvků**

DTM se snaží zachytit realitu, která se neustále mění. Tam, kde byla před časem zelená plocha, se rozprostírá záhon a tam, kde stála budova, se nachází parkoviště. Pokud nedochází zároveň ke změně tvaru, stačí objekt přesunout z jedné vrstvy do jiné se zachováním shodných atributů. Tuto funkcionalitu zajišťuje nástroj "Změna třídy prvků", který umožňuje hromadné vyjmutí prvků i z různých vrstev stejné geometrie a hromadné vložení do jiné třídy shodné geometrie při zachování shodných atributů.

Před spuštěním uživatel v mapě vybere prvky, které mají být přesunuty do jiné třídy. Poté uživatel zvolí jednu cílovou vrstvu, do které se prvky ve výběru přesunou, přičemž zůstanou zachovány hodnoty shodných atributů (stejný název, typ i doména ve zdrojové i cílové vrstvě). Pokud se do jiné třídy přesouvá centroid, na který je relačně připojena plocha, je tato plocha rovněž přesunuta do odpovídající polygonové třídy.

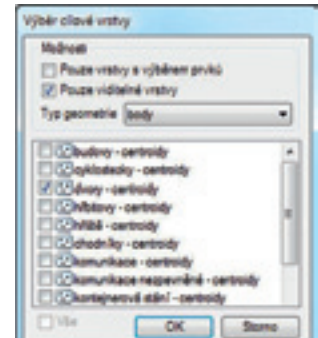

*Obr. 6. Změna třídy prvků.*

Nástroj najde uplatnění tam, kde je potřeba prvky rychle překlasifikovat za předpokladu, že se nemění jejich tvar, např. změna kanalizačních vpustí na kanalizační šachty, budov na demoliční plochy, nezpevněných ploch na cyklostezky atd. Stávajícími prostředky lze změnu třídy realizovat vytvořením kopie, vložením do jiné třídy a následným odstraněním prvku z původní třídy.

Ty však nezůstávají po vložení do nové třídy ve výběru. Tyto kroky nelze nahradit prostým vyjmutím, protože při vyjmutí prvku a následném vložení do jiné třídy se nezachovají shodné atributy.

#### **Hledání volných konců**

Při tvorbě a editaci dat se u liniových prvků zpravidla nelze vyhnout vzniku přetahů nebo nedotahů. Proto je nutné tyto chyby pravidelně kontrolovat. Za tímto účelem existují topologické úlohy, které dovedou tyto nepřesnosti dohledat a umožní jejich odstranění. Bohužel standardní topologická úloha "hledání volných konců" je vyhledává pouze v jedné vrstvě. Co když ale máme liniové prvky uloženy v několika vrstvách a potřebujeme kontrolu provést pro všechny najednou? (Např. ploty musí být dotaženy na obrubníky.)

Za tímto účelem vznikl nástroj "Hledání volných konců", který existuje ve dvou variantách. První využívá topologie, je rychlejší, ale vyžaduje ukončený editační režim a data v geodatabázi. Druhý nepracuje s topologií a je pomalejší, ale zato se dá spustit

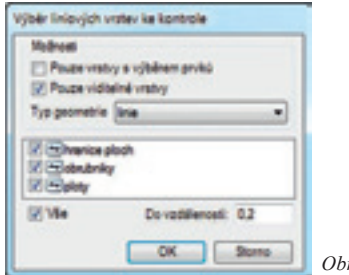

*Obr. 7. Hledání volných konců.*

v editačním režimu. Jinak je použití obou variant totožné. Po spuštění se zobrazí abecedně seřazený seznam liniových vrstev obsažených v mapě s možností výběru, u kterých vrstev má proběhnout kontrola. V případě existujícího výběru prvků v mapě bude vstup omezen pouze na tento výběr. Parametr "Do vzdálenosti" určuje toleranci délky volného konce. Při překročení této délky se přetah již nepovažuje za volný konec.

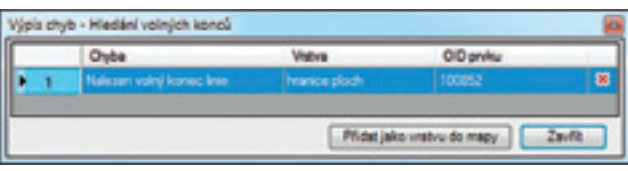

*Obr. 8. Výpis chyb – volné konce.*

Nástroj poté provede kontrolu volných konců linií napříč vybranými vrstvami a zobrazí výpis chyb obsahující prvky, u nichž byl nalezen volný konec. Po kliknutí na chybový záznam dojde k zobrazení volného konce v mapovém okně a je možné odstranit problém standardními editačními nástroji. Celý seznam lze uložit v podobě samostatné vrstvy s bodovou geometrií.

#### **Plochování**

Tento nástroj je v procesu aktualizace DTM klíčový. Umožňuje vytvoření polygonových prvků na základě libovolného počtu vrstev s liniovou geometrií (hranice ploch) a bodovou geometrií (centroidy). Plochy jsou definovány jako uzavřené oblasti tvořené liniemi, přičemž příslušnost k výsledné polygonové třídě prvků a hodnoty atributů určuje centroid. Ten je definován jako prvek s bodovou geometrií nacházející se uvnitř plochy ohraničené liniemi, s relačně připojenou vytvořenou plochou. Po spuštění nástroje se postupně zobrazí abecedně seřazený seznam liniových a bodových vrstev obsažených v mapě s možností výběru, které vrstvy mají být zpracovány.

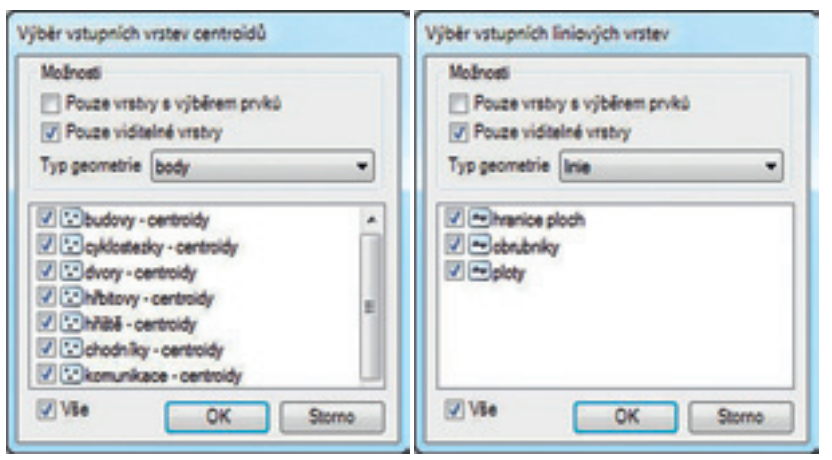

*Obr. 9. Plochování.*

Pro každou třídu centroidů existuje odpovídající polygonová třída prvků a relační třída, reprezentující vazbu centroid–plocha.

Tato vazba určuje, v jaké polygonové třídě prvků se mají vytvářet plochy pro danou vrstvu centroidů. Vytvořené plochy přejímají atributy centroidu včetně jeho identifikátoru. Pokud pro daný centroid již plocha existuje, je smazána a nahrazena novou. Výsledkem jsou vytvořené plochy a výpis detekovaných chyb (centroid bez plochy, plocha bez centroidu, plocha s více centroidy) s možností jejich lokalizace v mapovém okně. Celý chybový seznam lze opět uložit v podobě samostatné vrstvy s bodovou geometrií.

|   | Oybe                              | Vistiva                | OID prvku |   |
|---|-----------------------------------|------------------------|-----------|---|
|   | Nalezena plocha a vice centroidy. |                        |           | 8 |
| 2 | 33 Nadbytečný centroid.           | zemědělská půda - cen. | 120       | × |
|   | 30 Nadbytečný centroid.           | zemědělská půda - cen. | 122       | × |
|   | Nalezena plocha bez centroidu.    |                        |           | × |
|   | Nalezen certroid bez plochy.      | zahrady - centroidy    | 1763      | × |

*Obr. 10. Výpis chyb po plochování.*

Bez tohoto nástroje je možné použít funkci "prvky na polygony" (Feature To Polygon), dostupnou v licenci ArcInfo, na jejímž vstupu může být libovolný počet liniových vrstev, ale jen jedna vrstva s centroidy, ze kterých se přebírají atributy. V případě existence 25 vrstev s centroidy je třeba postup tvorby ploch opakovat znovu pro každou z těchto vrstev, což je nesrovnatelně pracnější a časově náročnější. Navíc funkce nenabízí téměř žádné prostředky pro nalezení a výpis chyb, např. nalezení plochy bez centroidu.

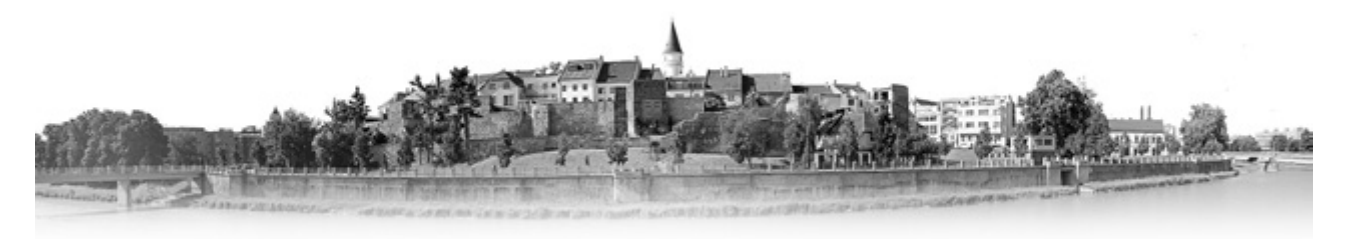

Nástroje v podobě doplňku (add-in) jsou určeny pro verzi ArcGIS 10 a dají se použít na data uložená ve víceuživatelské, osobní a souborové geodatabázi. U dat uložených ve formátu shapefile nelze použít funkce vyžadující existenci relační třídy ("Plochování" a omezeně "Změna třídy prvků") a topologie ("Hledání volných konců"). Z hlediska rychlosti a plné funkčnosti nástrojů je nejvhodnější uložení dat v souborové databázi (file geodatabase). Nástroje nejsou nijak vázány na datový model a mohou být použity v režimu oddělené editace, tzv. check-out. Automatizace činností prostřednictvím těchto nástrojů tak nakonec přinesla mnohonásobné urychlení zpracování a nezanedbatelným přínosem je i zvýšený komfort ovládání.

*Ing. Antonín Krejčíř, Magistrát města Přerova. Kontakt: antonin.krejcir@mu-prerov.cz.*

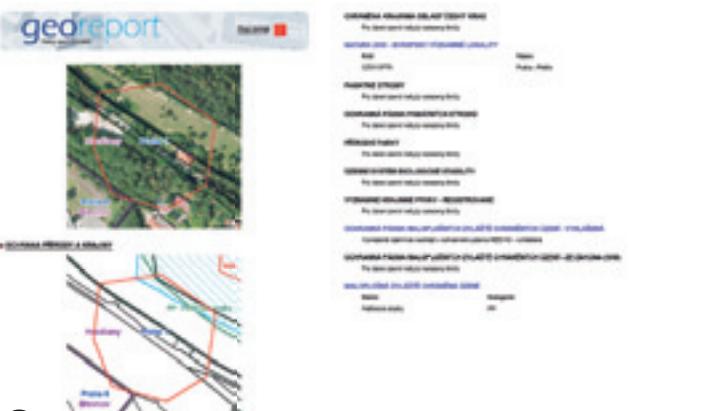

Jiří Čtyroký, Jan Souček

## Georeporty pro každého *součást Georeportu: 1. Detail situace a mapy limitů v oblasti ochrany přírody. 2. Přehled prvků ochrany přírody.*

#### **Limity využití území hlavního města Prahy**

Hlavní město Praha disponuje celou řadou údajů o území, které jsou nezbytné pro rozhodovací procesy orgánů stavebního řádu, jednotlivé investory i vlastníky nemovitostí. Tento neocenitelný fond informací o území byl až doposud zpřístupňován formou mapcentrických tematických aplikací nebo ucelených textových dokumentů. Pro rychlé vyhledání podkladů vztažených k jedné konkrétní zájmové lokalitě však nebyl takovýto systém příliš komfortní a zvláště laická veřejnost se v něm nedokázala plně orientovat. V souladu s trendy, které lze sledovat i u jiných informačních systémů, bylo rozhodnuto o vybudování aplikace, jež by uživatelům umožňovala automatické vytvoření kompletního reportu vztaženého k definované lokalitě a tématu. Aplikace má také za cíl zvýšení efektivity rozhodovacích procesů ve veřejné správě, neboť snižuje časovou zátěž odborných pracovníků. Je také významným prvkem v podpoře územního rozvoje a individuálních realitních a investičních aktivit na území hlavního města Prahy.

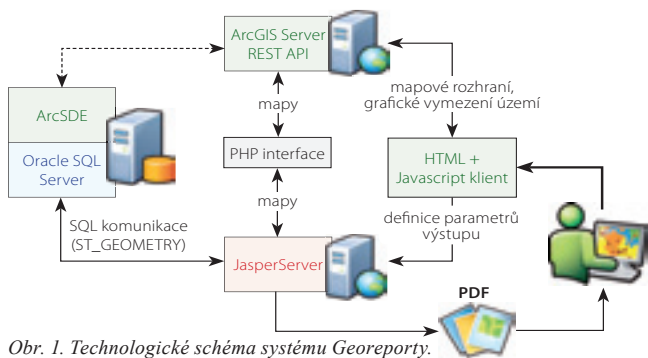

Aplikace Georeporty účelně propojuje několik technologických komponent. Datovou základnu tvoří strukturovaná, pravidelně aktualizovaná geodatabáze. Jádrem je databázový server Oracle a ArcGIS Server pro správu geografických dat a pro zpracování SQL vyhledávacích dotazů na prostorová data limitů využití území. Geometrie je uložena s využitím typu Esri ST\_Geometry. Mapové komponenty aplikace, statické i dynamické, využívají REST rozhraní mapových služeb ArcGIS Serveru, doplňkově s využitím PHP skriptu. Pro tvorbu finálních PDF dokumentů vlastních georeportů – slouží aplikační OpenSource systém JasperServer. Uživatelské rozhraní aplikace je vytvořeno jako HTML stránka využívající komponent Esri JavaScript API.

zájmové lokality a témat, která mají být obsahem výsledného reportu. Výběr lokality je možno provést přes formulář nebo interaktivně vymezit zájmové území v mapovém okně. V druhém kroku uživatel zvolí rozsah tematických informací. Na výběr má z několika skupin limitů využití území (ochranná pásma technické infrastruktury, kulturních památek, dopravní infrastruktury apod.). Celkem se jedná o zhruba sto posuzovaných jevů. Zároveň lze zobrazit i doplňkové informace o způsobu využití území, jak je definováno ve stávajícím územním plánu i v konceptu nového územního plánu. Zajímavou může být i informace o průměrné ceně pozemku podle cenové mapy. Výsledkem je kompletní odpověď v podobě PDF dokumentu s výpisem limitů a přehlednými mapovými kompozicemi. Takto vytvořený georeport lze uložit, vnořit do jiného dokumentu nebo vytisknout jako přílohu či podklad k dalšímu jednání.

#### **GIS slouží lidem**

Při tvorbě aplikace byl kladen důraz na úsporné, nepřekážející a přitom přehledné a intuitivní ovládání. Podařilo se na ní demonstrovat, že GIS není pouze specializovaný software pro tvorbu a publikaci map, ale především nástroj, který pomáhá rychle a jednoduše zodpovídat základní otázky týkající se využití území. Technicky bylo ověřeno i propojení několika technologií tak, aby tvorba i správa výsledné aplikace odpovídala potřebám uživatelů. Aplikaci je možné snadno rozšiřovat a reagovat tak na poptávku veřejnosti.

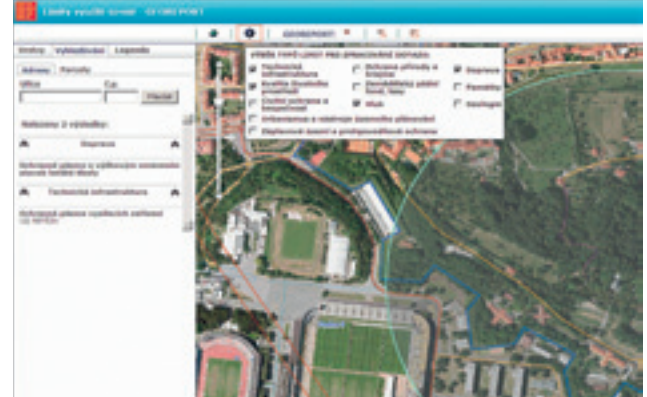

*Obr. 2. Prostředí webové aplikace – výběr témat.*

Do budoucna je plánováno rozšíření poskytovaných informací, využití podobného přístupu i pro další oblasti, popřípadě přímé navázání na některé agendy města.

#### **Georeport ve dvou krocích**

Aplikace na bázi webového klienta uživatele provede výběrem

*Mgr. Jiří Čtyroký, Útvar rozvoje hlavního města Prahy; Ing. Jan Souček, ARCDATA PRAHA, s.r.o. Kontakt: ctyroky@urm.mepnet.cz, jan.soucek@arcdata.cz*

### Softwarové řešení pro procesy zřizování věcných břemen

Společnosti zabývající se výstavbou a provozem zařízení technické infrastruktury jsou ze zákona povinny zřizovat smluvně věcná břemena umožňující využívat nemovitosti cizích vlastníků. To v praxi představuje rozsáhlou agendu, která je zpravidla rozdělena do několika samostatných nepropojených částí – evidence smluv různých typů, evidence věcných břemen,

evidence technického majetku, podklady z katastru nemovitostí, ekonomické sledování a vyhodnocování úplatně zřízených věcných břemen. Pro společnosti je v takové situaci velmi obtížné udržovat si celkový přehled o stavu rozpracovanosti zřizování věcných břemen, termínech plnění úkolů a dodržování předepsaných postupů.

Pražská plynárenská a.s., se rozhodla řešit tuto problematiku a kontrolu dat o věcných břemenech a nemovitostech včetně komplexně a pro realizaci projektu si vybrala firmy ARCDATA PRAHA, s.r.o., a VARS BRNO a.s. Systém ošetřuje proces zřizování věcných břemen pro plánované stavby i zpětně pro stavby již existující, a to včetně sledování požadovaného workflow – předávání úkolů, automatizovaného generování smluv a návrhů vkladů podle šablon, připomínkových řízení, přípravy podkladů pro ekonomické vyhodnocení. Propojení evidence smluv s geografickým informačním systémem zase umožňuje provádět v prostředí GIS prostorové analýzy nad daty katastru nemovitostí a nad daty technických zařízení a jejich ochranných pásem.

#### **technická charakteristika systému**

Systém softwarového řešení pro procesy zřizování věcných břemen obsahuje tři základní vrstvy – datovou, serverovou a klientskou.

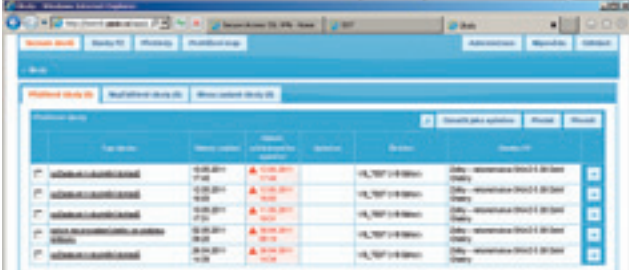

**Datová vrstva** je realizována v relační databázi ORACLE. Její první část je tvořena stávající geodatabází a je určena k ukládání prostorových dat importovaných z katastru nemovitostí a rastrových dat geometrických plánů. Část druhá obsahuje ostatní evidenční data věcných břemen a související dokumenty, dále záznamy workflow a konfigurační údaje aplikace.

**Serverová vrstva** je také složena ze dvou částí. Jedna obsahuje mapové a geodatové služby ArcGIS Serveru 10. Ty slouží pro prezentaci dat technických zařízení, dat katastru nemovitostí a dat o věcných břemenech v tematických mapách a také pro vytváření a editaci objektů v mapách a pro geoprostorové dotazy. Druhá část zajišťuje automatické sledování termínů a zasílání zpráv systémovými službami aplikačního serveru.

**Klientskou vrstvu** tvoří několik aplikací. ArcGIS Desktop rozšiřují aplikace pro import a prohlížení dat katastru nemovitostí a připojování geografických rastrových dat. Webová aplikace pro zpracování agendy věcných břemen je určena pro prohlížení hromadných přehledů a sestav i pro správu a konfiguraci jednotlivých částí systému.

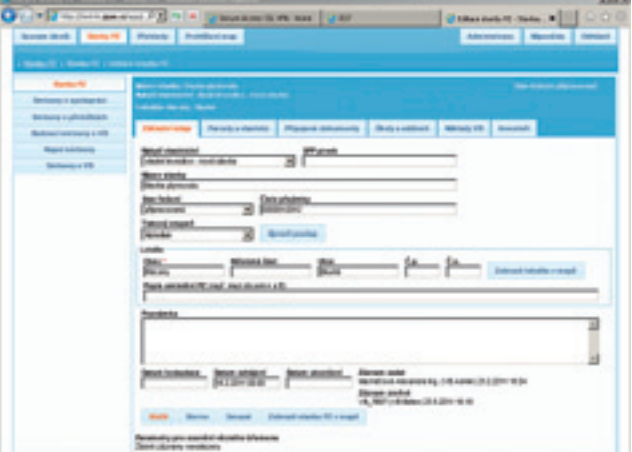

#### **Práce s webovou aplikací**

Aplikace je určena pro prostředí webového prohlížeče, není tedy vyžadována žádná lokální instalace. Provádět úkony v aplikaci je uživateli umožněno na základě přidělených oprávnění. Mezi základní úkony patří zadávání údajů o stavbách, o smluvních stranách, generování smluv, zadávání úkolů a sledování jejich plnění. Přímo v seznamu nebo dotazem v mapě lze vyhledat a zkontrolovat parcelu, na které má být věcné břemeno zřízeno. Aplikace umožňuje získat podrobné údaje o parcelách a vlastnících z dat katastru nemovitostí, případně ověřit aktuálnost údajů z webové aplikace ČÚZK Nahlížení do katastru nemovitostí.

Systém podporuje proces připomínkování a schvalování smluv, generování dokumentů smluv a návrhů na vklady do katastru nemovitostí. Pro vybranou parcelu a vlastníka se automaticky vygeneruje z předdefinovaných šablon návrh smlouvy ve formátu DOC (např. smlouva o smlouvě budoucí, smlouva o zřízení věcného břemene, návrh na vklad věcného břemene do katastru nemovitostí apod.) včetně přidělení čísla smlouvy z celopodnikové evidence. Systém současně zaznamená potřebné související informace mezi vytvořeným dokumentem a příslušnou nemovitostí. K vytvořenému návrhu dokumentu je možné připojit přílohy v digitální podobě (skenované z papírových podkladů nebo vytvořené digitálně) v dohodnutých souborových formátech. Pro základní typy případů zpracování věcných břemen je přednastaveno workflow, které lze individuálně přizpůsobit.

Oprávněným uživatelům poskytuje aplikace on-line přehledy o tom, v jakém stavu se nachází procesy zřizování nových věcných břemen nebo informace o nedodržených termínech dle zadaných požadavků.

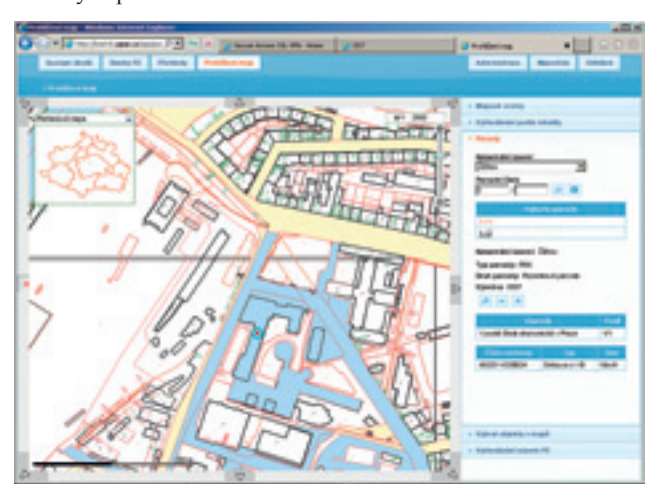

#### **Práce v ArcGIS Desktop Zpracování dat katastru nemovitostí**

Import dat do geodatabáze prostřednictvím desktop aplikace ISKN Studio v prostředí Esri ArcMap probíhá ve dvou etapách (import datových bloků a vektorizace SGI) na základě definované struktury databáze, která je konfigurovatelná, a umožňuje tak zohlednit případné změny datového modelu. Navazujícím nástrojem je ISKN View, který funguje jako doplněk aplikace ArcMap s možnostmi grafické identifikace a vyhledávání.

#### **Připojení geometrických podkladů**

Skenované geometrické plány jsou ukládány ve standardních rastrových formátech (CIT, TIFF), se kterými je GIS Esri schopen pracovat jako s podkladovými vrstvami, použitelnými např. pro vektorizaci. U geometrických plánů je nutné zabezpečit přesně definované hlavičkové informace o prostorovém umístění. V případě, že takové informace neexistují, a skenovaný geometrický plán tak nemá prostorové umístění definováno, lze využít standardních nástrojů pro prostorovou lokalizaci obsažených v GIS Esri.

#### **Výhody řešení**

Softwarové řešení pro procesy zřizování věcných břemen je snadno integrovatelné do infrastruktury společnosti. Dokáže využívat již provozované aplikace a zdroje, a umožňuje tak spolupráci se stávajícími systémy i geodatabázemi zákazníka. Řešení je uzpůsobené k implementaci dalších modulů dle požadavků zákazníka.

Aplikace je dostupná z webového prostředí bez nutnosti lokální instalace a je provázána s uživatelskými účty a skupinami uživatelů v podnikové síti. Nespornou výhodou je možnost propojení s již používanými GIS technologiemi Esri, čili přímé sdílení dat a mapových služeb podnikového GIS, což v důsledku znamená zhodnocení nákladů spojených s pořizováním licencí. Práce v prostředí aplikace umožňuje uživateli komfortní a přehledné zpracování dat a snadnou archivaci a kontrolu. Na jednom místě má tak k dispozici informace o prováděných činnostech a aktuálně může sledovat a vyhodnocovat průběh procesu zřizování věcných břemen.

*Ing. Vojtěch Durna, VARS BRNO a.s. Kontakt: vojtech.durna@vars.cz* 

#### **o společnosti VaRS BRno a.s.**

inz Vars 210 x 75:Sestava 1 25.5.2011 10:07 Stránka 1 25.5.2011 10:07 Stránka 1 25.5.2011 10:07 Stránka 1 25.5

Společnost VARS BRNO je česká technologická firma zabývající se vývojem vyspělých produktů v oblasti dispečerských, řídicích a provozně technických informačních systémů v dopravě. Současně je předním českým dodavatelem CAD a GIS systémů a komplexních hardwarových řešení. Na českém trhu působí od roku 1995 a v současné době má na 60 zaměstnanců.

## PROFESIONÁLNÍ GIS ŘEŠENÍ

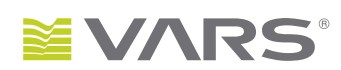

- provozní a dispečerské systémy na platformě ESRI ArcGIS ✔
- ✔ vývoj aplikací pro publikování geografických dat s využitím technologie ESRI ArcGIS Server
- programování doplňků do ArcGIS Desktop pro specializovanou práci s geografickými daty ✔
- programování aplikací v ArcPad pro sběr dat v terénu ✔

Marcel Šíp

## ArcGIS for INSPIRE

Implementace směrnice INSPIRE definuje rámec a časový plán pro vybudování evropské infrastruktury prostorových dat (SDI). Patří sem především proces harmonizace dat podle specifikací, vytvoření relevantních metadat a následné sdílení dat a metadat formou prohlížecích, stahovacích a vyhledávacích služeb. Systém ArcGIS představuje komplexní řešení pro SDI, které v rámci produktu ArcGIS for INSPIRE zahrnuje i plnou podporu pro splnění požadavků směrnice INSPIRE na data, metadata a služby.

ArcGIS for INSPIRE je sada rozšiřujících komponent pro stávající systém ArcGIS, které zajišťují soulad se směrnicí INSPIRE, zejména z pohledu těchto požadavků:

- l INSPIRE Prohlížecí služba
- l INSPIRE Stahovací služba
- l INSPIRE Vyhledávací služba
- l Datový model dle specifikací přílohy I směrnice INSPIRE

#### **Snadná správa dat INSPIRE v ArcGIS Desktop**

Rozšíření pro ArcGIS Desktop umožňuje snadnou správu dat včetně jejich publikování na ArcGIS Server, bez potřeby detailních znalostí datových specifikací INSPIRE.

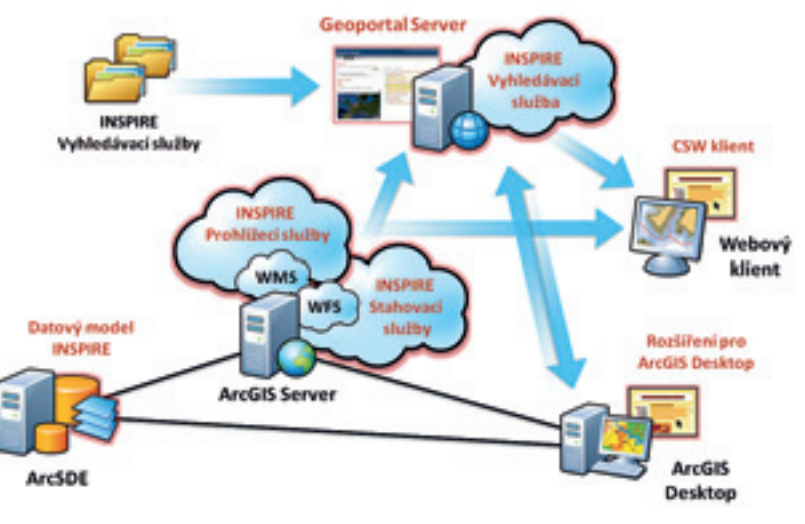

#### **arcGIS Server jako poskytovatel InSPIRE služeb**

Rozšíření pro ArcGIS Server zajišťuje poskytování prohlížecích a stahovacích služeb dle směrnice INSPIRE. Funguje v souladu se stávající logikou a architekturou služeb ArcGIS Serveru. Dle požadavků směrnice jsou oba typy síťových služeb rozšířeny o podporu doplňujících metadatových údajů, podporu více jazy-

ků či podporu všech vyžadovaných souřadnicových systémů. Správa a konfigurace služeb INSPIRE je usnadněna automatickou podporou datového modelu INSPIRE.

Základem prohlížecí služby je OGC standard WMS 1.3.0. Součástí řešení ArcGIS for INSPIRE je i připravená symbolika (popsaná pravidly SLD) pro vrstvy z přílohy I směrnice INSPIRE.

Stahovací služba je založena na standardu WFS 1.1.0 s podporou výstupu ve formátu GML 3.2.1. Kromě toho je implementována i jednodušší varianta stahovací služby s předdefinovanými daty (Feature Download Pre-defined Dataset Service), která je určena ke stažení předem daných dat bez volby parametrů.

#### **InSPIRE data v geodatabázi**

Pro účely harmonizace dat je k dispozici datový model dle specifikací přílohy I směrnice INSPIRE, implementovaný jako schéma geodatabáze ve formátu XML. Tato šablona představuje takřka nezbytný základ pro transformaci dat do geodatabáze splňující požadavky INSPIRE.

#### **Geoportal Server pro správu metadat**

Open-source produkt Esri Geoportal Server představuje plnohodnotné řešení pro správu metadat a jejich publikování formou vyhledávací služby (založené na standardu OGC CSW). Díky doplňkovým klientům je zajištěna integrace s desktopovými produkty Esri.

Stejně jako implementační pravidla směrnice INSPIRE, ani řešení ArcGIS for INSPIRE není ve stávající podobě definitivní a bude i nadále vyvíjeno v návaznosti na postup implementace INSPIRE.

#### **http://www.esri.com/software/arcgis/arcgis-for-inspire/ index.html**

*Mgr. Marcel Šíp, ARCDATA PRAHA, s.r.o. Kontakt: marcel.sip@arcdata.cz*

Zdeněk Jankovský

## ArcGIS Server pro všechny

Ve druhém dílu našeho seriálu se zaměříme na aplikace, jejichž prostřednictvím lze využívat služeb ArcGIS Serveru. Článek se věnuje zejména aplikacím webovým, které se vedle klientů pro mobilní přístroje a telefony smartphone řadí mezi nejoblíbenější klienty on-line GIS služeb.

#### **webové aplikace**

Důvodů, proč používat webové aplikace, je mnoho. Díky nim máte možnost zpřístupnit mapové kompozice z více samostatných serverových služeb a využít navíc i další funkce, jako je měření v mapě, zobrazování výsledků na serveru prováděných početních úloh, vyhledávání mapových prvků či atributů a mnoho dalších. Jejich použití přitom nevyžaduje instalaci žádné vlastní aplikace – stačí pouhý internetový prohlížeč.

#### **Blízká minulost**

Do verze ArcGIS Server 9.2 včetně se pro tvorbu webových aplikací používalo prostředí Web ADF (Web Application Developer Framework). Takto vytvořené aplikace charakterizovalo několik základních vlastností:

- l Bylo je možné vytvořit interaktivním průvodcem v rozhraní Web Manager. Z hlediska programování tedy nebylo nutné znát použitou technologii.
- l Takto vytvořené prostředí bylo však poměrně složité.
- l Aplikace prováděly části kódu na serveru (prostředí .NET, Java) a části v klientovi (JavaScript v prohlížeči).
- l Aplikace umožňovaly editaci prvků včetně přichytávání ke stávající geometrii.

Jako prostředí pro tvorbu základní webové aplikace a snadné zpřístupnění služeb prostřednictvím webových stránek bylo tedy Web ADF vcelku vhodné. Bohužel se k těmto aplikacím vázalo i několik nevýhod, z nichž největší spočívala v již zmíněném delegování části zpracování na stranu serveru. Častá komunikace se serverem znamenala nejen jeho větší zátěž, ale do faktorů ovlivňujících výkon se zařadila i kvalita připojení. Výsledkem byly pomalé odezvy u uživatele a celková těžkopádnost aplikace.

I proto začala Esri pro tvorbu aplikací vyvíjet programová prostředí založená na jazycích, které jsou zpracovávány pouze na straně klienta. Postupně byla vydána prostředí pro tvorbu aplikací v jazyku JavaScript, Adobe Flex a nakonec také Microsoft Silverlight. Tyto vývojové prostředky – knihovny funkcí – se souhrnně označují termínem API (Application Programming Interface).

#### **Jiná cesta**

Aplikace vytvořené pomocí těchto API plně nahrazují původní Web ADF aplikace (včetně editace prvků s možností přichytávání) a z hlediska funkčnosti se mezi sebou nijak neliší. Rozdílné je ovládání a především možnosti vzhledu výsledné aplikace.

Dalším rozdílem je i komfort při psaní kódu a volba API je proto převážně otázkou zkušeností a preferencí daného vývojáře a vhodností technologie pro konkrétní případ.

Webové aplikace založené na těchto API se rovněž snadno nasazují do provozu. Vytvořená aplikace se totiž pouze umístí na webový server, uživateli stačí zadat její URL adresu a ve webovém prohlížeči se začne provádět její kód. Jelikož veškeré další zpracování probíhá na straně aplikace, komunikace klienta se službami již probíhat nemusí.

#### **JavaScript aPI**

Využití JavaScript API je ze všech zmíněných nejbližší tvorbě běžných webových aplikací. V prohlížeči není nutné používat žádný zásuvný modul pro správnou funkci stránky, zdrojové kódy se nemusí kompilovat a lze je velice dobře editovat pomocí volně dostupných nástrojů (například Aptana IDE). JavaScript je také velice dobře podporován v téměř všech mobilních zařízeních.

Esri JavaScript API je založeno na knihovně funkcí Dojo, a má tak přístup i k pokročilejším ovládacím prvkům, které nejsou běžně přístupné: tlačítka, rozvržení stránky atd. Pomocí těchto nástrojů je možné sestavit i složitější aplikaci než pouhou prohlížečku map začleněnou do webové stránky.

Některé z výhod JavaScriptu jsou ale zároveň jeho nevýhodami. Aplikaci je například nutné ladit pro každý prohlížeč zvlášť, což vůči programátorům není příliš komfortní, běh nezkompilovaného kódu je vždy mírně pomalejší apod. JavaScript API lze proto doporučit především k rychlému a snadnému nasazení jednodušších mapových aplikací.

#### **flex aPI, arcGIS Viewer for flex**

Flex API je pro tvorbu robustních mapových aplikací již mnohem vhodnější (tyto aplikace se běžně označují zkratkou RIA, Rich Internet Application). Je tomu tak především díky jeho architektuře, kdy se aplikace ve všech prohlížečích chová naprosto shodně a správce systému se nemusí potýkat s obsáhlým testováním.

K tomuto API navíc existuje konfigurovatelná aplikace – prohlížečka ArcGIS Viewer for Flex (nyní v aktuální verzi 2.3.1). Její publikace je velice snadná. Aplikace je totiž nezávislá na provozovaném webovém serveru a konfigurace funkcí, vzhledu

a připojených služeb se provádí pomocí XML souborů, k jejichž obsahu existuje podrobná nápověda.

Velkou výhodou aplikace ArcGIS Flex Viewer je její zaměření na budoucí rozšiřitelnost. Aplikace je složena ze stavebních kamenů, modulů nazývaných "widgets". Díky tomu je možné aplikaci snadno rozšiřovat o vlastní funkce, protože programátor nemusí zasahovat do již stávajícího kódu, ale stačí vytvořit vlastní widget a ten do aplikace následně připojit. Základní sada těchto modulů je v aplikaci Flex Viewer již obsažena, množství dalších komponent je dostupné ze stránek **resources.esri.com**.

Pro koncept Flex Viewer bylo naší firmou vyvinuto rozšíření pro zobrazení dat ISKN. Toto rozšíření nazývané ISKN Web je jedním z produktů ISKN pro ArcGIS. Rozšíření pracuje s databází ISKN vytvořené pomocí nástrojů ISKN Studio v prostředí ArcGIS Desktop. Na straně aplikace tak je možné zobrazovat parcely v mapě, dotazovat se do dat parcel a také je vyhledávat podle atributů. ISKN Web po nalezení parcely poskytuje také přímý odkaz na veřejně přístupné stránky databáze katastru nemovitostí.

#### **microsoft Silverlight/wPf aPI**

Microsoft Silverlight je do jisté míry konkurenční technologie k Adobe Flex a stejně jako ona je vhodná pro tvorbu RIA aplikací. Rovněž nevyžaduje zvláštní funkcionalitu na straně webového serveru a i zde je pro běh těchto aplikací nutné do webového prohlížeče nainstalovat zásuvný modul. Z pohledu uživatele není mezi aplikacemi Flex a Silverlight žádný rozdíl, obě dvě platformy se liší víceméně pouze v grafickém vzhledu.

I pro toto prostředí bude brzy zveřejněna aplikace ArcGIS Viewer for Silverlight, která svým uživatelům přinese významnou novinku – aplikaci Builder, umožňující interaktivní konfiguraci prohlížečky. V době psaní tohoto článku je pracovní verze aplikace ArcGIS Viewer for Silverlight zveřejněna v beta verzi na stránkách Beta Community společnosti Esri.

Vedle možností úprav aplikací prostřednictvím prostředí Builder bude aplikace jednoduše rozšiřitelná i pomocí tzv. doplňků add-in. To jsou samostatné části kódu, které bude možné začlenit do nástrojů aplikace. Jelikož platforma Silverlight/WPF sdílí společné prostředí i s některými ostatními aplikacemi od společnosti Microsoft, bude možné doplňky add-in použít i v aplikaci ArcGIS Mapping for SharePoint.

#### **mobilní klienti**

Významným a stále rostoucím segmentem jsou i aplikace určené pro mobilní zařízení. Na výběr je množství klientů pro nejrůznější platformy a zde vám o nich podáme stručný přehled.

#### **arcPad**

ArcPad je samostatná aplikace pro mobilní zařízení a přenosné počítače, primárně určena pro sběr a aktualizaci dat v terénu. Aplikace se používá zejména společně s ArcGIS Desktop, kde jsou vytvářeny projekty pro následné využití v ArcPad. Pokud mobilní zařízení disponuje připojením k internetu, je možné využívat i on-line služeb z ArcGIS Serveru prostřednictvím nadstavby ArcGIS Server ArcPad Extension.

#### **arcGIS mobile**

Novějším produktem je ArcGIS Mobile, aplikace pro přístroje s operačním systémem Windows Mobile 6.x, doplněná i o vývojové prostředí ArcGIS Mobile SDK (Software Developer Kit). Jedna licence je součástí každé licence ArcGIS Desktop. S ArcGIS Serverem Advanced Enterprise jich získáte neomezené množství.

Obdobně jako aplikace ArcPad, i ArcGIS Mobile dokáže spolupracovat s GPS moduly v mobilních zařízeních a usnadnit tak uživateli aktualizaci a tvorbu dat. Pro přístup k datům v centrální databázi využívá ArcGIS Mobile právě služeb ArcGIS Severu, ale může sloužit i v režimu off-line.

#### **arcGIS aPI for Smartphone**

Další dynamicky se rozvíjející platformou jsou tzv. chytré telefony, smartphones. I pro ně Esri vyvíjí odnože mobilních aplikací a příslušná vývojová prostředí. Aktuálně jsou k dispozici aplikace a API pro tři nejužívanější mobilní operační systémy: iOS, Windows Phone 7 a Android.

Aplikace se službami ArcGIS Serveru komunikují pomocí rozhraní REST. Dokážou tak využívat jak jednoduchých mapových služeb, tak i například složitějších služeb "Feature Service", umožňujících editaci dat. Proto je nyní možné provádět editaci dat i s telefony smartphone, což otevírá dveře k velice efektivnímu využití GIS v terénu a případně i zapojení širší veřejnosti.

Díky možnosti nahrávat k pořizovaným datům přílohy tak lze například zanést do mapy objekt poničený vandaly, připojit k němu na místě pořízenou fotografii a následně vše odeslat do databáze obecního úřadu.

#### **GIS pro veřejnost**

Snahou Esri je rozšířit GIS i mezi neodbornou veřejnost a podpořit tak jeho praktické využívání. Mobilní a webové aplikace jsou díky své jednoduchosti a vysokému komfortu ovládání k tomuto účelu nejvhodnější. Lze je snadno integrovat do ostatních systémů v organizaci nebo jejich prostřednictvím komunikovat s veřejností. Konkrétními příklady takového využití ArcGIS Serveru a příslušných webových aplikací se budeme zabývat v příštím dílu tohoto seriálu.

*Ing. Zdeněk Jankovský, ARCDATA PRAHA, s.r.o. Kontakt: zdenek.jankovsky@arcdata.cz*

### Landsat image services

Již více než 30 let poskytují snímky z družic LANDSAT přehled o aktuální situaci v území a o využití krajiny (stavba silnic, rozsah povrchových dolů, způsob obhospodařování půdy, lesní těžba apod.). Na snímcích lze rozlišit různé typy vegetačních druhů a jejich zdravotní stav, mapovat typy půd, vlhkost povrchu a další jevy.

První satelit LANDSAT byl vynesen na oběžnou dráhu již v roce 1972. Tento satelit nesl dva senzory: RBV (Return Beam Vidicon) pořizující fotografické snímky Země ve viditelném a blízkém infračerveném spektru a čtyřpásmový MSS (Multispectral Scanner). Satelit byl funkční až do roku 1978.

Druhou generaci satelitů LANDSAT odstartoval Landsat 4 v roce 1982, který byl již vybavený pokročilejším senzorem TM (Thematic Mapper) s rozlišením 30 m. Bohužel brzy po startu přestala pracovat polovina solárních článků a ztratil i přímé datové spojení se Zemí. To vedlo k brzkému vypuštění satelitu LANDSAT 5 se shodnými parametry (rok 1984). Tento satelit je dosud v provozu.

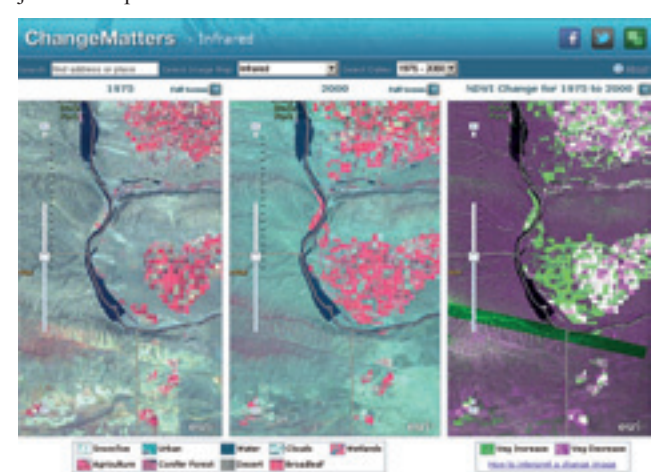

*Obr. 1. Aplikace ChangeMatters pro zobrazování změn vegetačních indexů (NDVI) v jednotlivých obdobích.*

Po nezdařeném startu družice LANDSAT 6 v roce 1993 byla v dubnu roku 1999 vypuštěna družice LANDSAT 7 se senzorem ETM+, který navíc dodává i data v panchromatickém pásmu s rozlišením 15 m. Družice snímá v sedmi spektrálních pásmech – třech viditelných (R, G, B), třech v oblasti blízkého a středního infračerveného pásma s prostorovým rozlišením 30 m a v tepelném pásmu s rozlišením 60 m (tepelné pásmo LANDSAT 5 má rozlišení 120 m). Díky tzv. pan-sharpeningu je možné kombinovat pásma s rozlišením 30 m s panchromatickým pásmem a získávat tak multispektrální pásma s rozlišením 15 m.

Velkou výhodou dat z družic LANDSAT je nejen dlouhá časová řada, a tudíž dlouhé období srovnatelných sledování, ale také množství snímků (LANDSAT 7 je schopen pořídit více než 500 snímků za den). Navíc jsou od roku 2009 všechna data z družic LANDSAT – archivní i nově nasnímaná – bezplatně zveřejněna na stránkách USGS (**http://glovis.usgs.gov**).

Tato data jsou nyní zdarma dostupná i na ArcGIS Online pomocí Landsat image services. Esri poskytuje těchto více než 8 TB dat jako 20 dynamických, multispektrálních a multitemporálních image služeb.

Na rozdíl od většiny ostatních serverových služeb, které poskytují rastrová data formou "pěkných obrázků", image služby umožňují dynamický přístup ke všem spektrálním a temporálním informacím snímků. Dynamické image služby umožňují on- -the-fly zpracování originálních scén Landsat, jako je například výpočet vegetačního indexu nebo detekce změn. Služby jsou dostupné pro různé kombinace spektrálních pásem. Např. pro analýzy vegetace a monitorování růstu plodin se hodí kombinace v nepravých barvách (pásma 4, 3, 2). Kombinace pásem 7, 4, 2 je vhodná pro urbanistické a vegetační analýzy a kombinace pásem 5, 4, 3 poskytuje nejvíce informací pro zemědělství a lesní hospodářství. Navíc jsou všechny tyto služby multitemporální, a proto je možné analyzovat změny na povrchu Země za posledních 30 let.

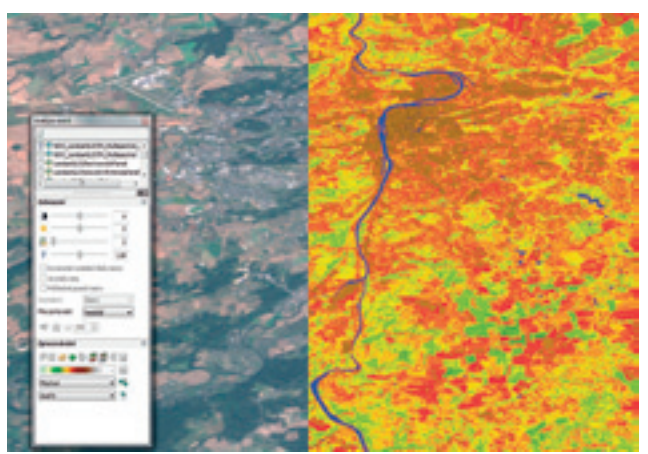

*Obr. 2. Výpočet vegetačního indexu nad daty Landsat v okně Analýza rastrů.*

Image služby publikované prostřednictvím ArcGIS Online lze připojit přímo do ArcGIS Desktop. Uživatel si tak sám může nad snímky provádět analýzy, zobrazovat si je v různých kombinacích spektrálních pásem a porovnávat snímky z různých časových období.

Esri navíc na ArcGIS Online připravila sérii webových map. Jedná se o snímky Landsat v takových kombinacích spektrálních pásem, které jsou vhodné pro nejvyužívanější analýzy. Pokud se zajímáte o analýzy vegetace, můžete využít službu Agriculture, která nabízí snímek v kombinaci pásem 5, 4, 1 (ta je nejvhodnější právě pro rozlišování zdraví vegetace). Pro jednoduché odlišení vodních ploch je vytvořena služba Land/Water Boundary, následky lesních požárů je možné sledovat ve službě Natural with Atmospheric Penetration, kde se ohořelá místa zobrazují jasně červenou barvou. Pracovat je samozřejmě možné také se všemi sedmi pásmy snímků Landsat z různých časových období. Využitím těchto image služeb rovněž odpadají nároky na uložení a správu velkých objemů dat.

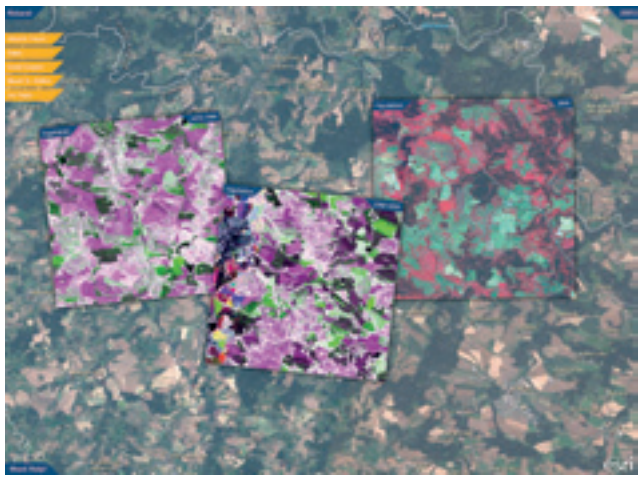

*Obr. 3. Aplikace Landsat Touch for Silverlight.*

Pro zjednodušené prohlížení, analýzu a detekci změn vytvořila Esri přehledné webové rozhraní Landsat Viewer. Díky snadnému ovládání a nápovědě je velice jednoduché porozumět jednotlivým analýzám.

Landsat Viewer obsahuje nástroje pro rychlou a jednoduchou detekci změn. Je možné porovnávat snímky z let 1975, 1990, 2000 a 2005. Landsat Viewer automaticky vypočte informaci pro uživatelem zvolené území a zobrazí mapu změn. Podobně je možné zobrazovat změny vegetačních indexů v jednotlivých obdobích (aplikace ChangeMatters).

Ačkoli to v článku již zaznělo, za opětovné zdůraznění stojí fakt, že se nejedná o službu mapovou (map service), nýbrž o službu rastrovou (image service). Rozdíl mezi map service a image service totiž spočívá v tom, že map service publikuje pouhý obraz mapy, který je již zpracovaný a je určen pouze k prohlížení. Oproti tomu image service poskytuje přímo rastrová data, se kte-

rými lze na straně klienta aktivně pracovat. V případě snímků Landsat (např. služba LandsatGLS\TM\_Multispectral\_2005) můžete pracovat s hodnotou všech sedmi spektrálních pásem. Další vlastností image service, která je jako v tomto případě mozaikou rastrových snímků, je možnost získat podrobné informace o vlastních snímcích. Služba má vlastní atributovou tabulku, jejíž obsahem jsou informace o každém snímku (např. datum pořízení, výška slunce nad obzorem apod.).

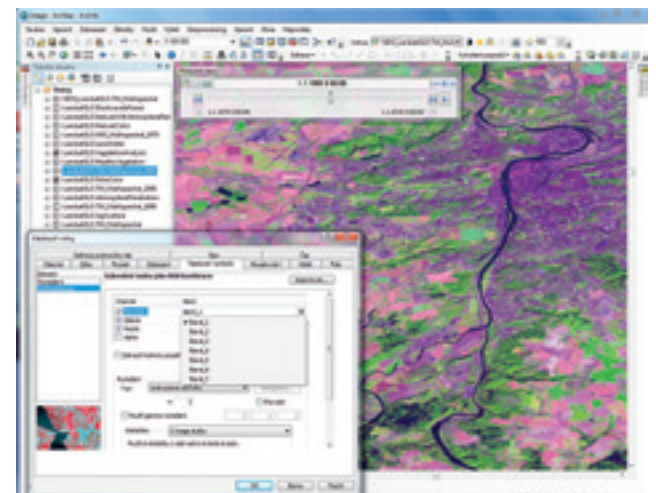

*Obr. 4. Nastavení symbolů u služby image.*

Adresa pro přístup k těmto službám přes REST rozhraní je **http://imagery.arcgisonline.com/arcgis/rest/services**. Pokud si chcete služby načíst přímo do ArcGIS Desktop, přidejte si službu **http://imagery.arcgisonline.com/ArcGIS/services** pomocí nástroje "Přidat ArcGIS Server" (Add ArcGIS Server). Poté již můžete připojit buď celé sedmipásmové snímky Landsat z různých časových období, nebo nějakou z připravených služeb.

Publikaci těchto image služeb zajišťuje ArcGIS Server s nadstavbou Image. Aplikace ChangeMatters je vytvořena v ArcGIS API for Flex. Zajímavou alternativou je inspirativní příklad klientské aplikace napsané pomocí ArcGIS API for Silverlight, kterou naleznete na adrese **http://blogs.esri.com/Dev/blogs/apl/ archive/2011/05/20/Landsat-Touch-for-Silverlight.aspx**. Více informací najdete na **www.esri.com/landsat**.

*Mgr. Lucie Patková, Ing. Radek Kuttelwascher, ARCDATA PRAHA, s.r.o. Kontakt: lucie.patkova@arcdata.cz, radek@arcdata.cz* 

## Visual Basic ve víru změn ArcGIS 10

S příchodem verze ArcGIS 10 se rozproudila diskuze týkající se další podpory jazyka Visual Basic. Co se tedy mění? Budou stávající uživatelské úpravy stále funkční i pod ArcGIS 10? V souvislosti s ArcGIS 10 je změn samozřejmě celá řada, ale v tomto článku se omezíme pouze na ty, které souvisí s programováním ve Visual Basic.

#### **Co se vlastně stalo...**

Visual Basic představuje programovací jazyk společnosti Microsoft, který se vyvinul z původního konceptu jazyka BASIC. Visual Basic (VB) poprvé spatřil světlo světa v květnu 1991 a díky své jednoduché konstrukci se brzy stal oblíbeným vývojovým jazykem. Poslední verze VB6 byla uvolněna v roce 1998 a po deseti letech existence, v roce 2008, společnost Microsoft podporu této verze ukončila. Vedle VB6 je rozšířen i jazyk Visual Basic for Application, známý pod zkratkou VBA. VBA představuje jazyk VB6 implementovaný v aplikacích (MS Office, CorelDraw, ArcGIS) v podobě integrovaného vývojového prostředí (tzv. IDE). Díky integraci s hostitelskou aplikací jsou prostředky programových úprav ihned po ruce a zároveň toto propojení umožňuje rychlejší zpracování, neboť jsou při běhu kódu využívány prostředky v rámci stejného procesu. Po ukončení podpory VB6 se novou generací VB stává Visual Basic .NET, který se poprvé objevil na scéně v roce 2002. Využívá platformu Microsoft .NET Framework. Díky tomu nabízí Visual Basic .NET oproti původnímu VB6 řadu výhod, jako je například optimalizace kódu, povinná deklarace proměnných a další. O perspektivě platformy .NET Framework svědčí neustálý vývoj nových verzí a také fakt, že se v tuto chvíli jedná o jedinou Microsoft platformu.

Na uvedený vývoj nutně zareagovala i společnost Esri a pozměnila koncepci pro vývojové prostředí Visual Basic. Obecně podporovanými vývojovými jazyky v ArcGIS 10.0 jsou .NET (VB.NET a C#), Java, C++, Python a VBA. Ve verzi ArcGIS 10 není tak dále podporován vývoj uživatelské funkcionality ve Visual Basic 6. V praxi to znamená, že uživatelské úpravy ve VB6 nemohou být v ArcGIS Desktop 10 zaregistrovány a nebude je tak možné spouštět. Aby bylo možné stávajících uživatelských úprav ve VB6 dále využívat, musí být převedeny do jednoho z výše uvedených podporovaných vývojových jazyků. ArcGIS 10.0 je také poslední verzí, která podporuje uživatelské úpravy vytvořené ve VBA. Podpora pro VBA však již není výchozí součástí základní instalace ArcGIS Desktop, a proto může být uživatel nepříjemně překvapen následujícím oknem varování:

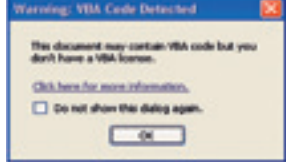

Podpora pro VBA není součástí základní instalace zcela záměrně, protože již delší dobu nenabízí nejlepší nástroje a metody pro řešení uživatelských úprav. I úpravy ve VBA doporučuje Esri převést na jeden z výše uvedených podporovaných vývojových jazyků, bez ohledu na fakt, že od verze 10.1 bude toto nevyhnutelné.

Podporu pro VBA, zahrnující běhové prostředí a nápovědu pro VBA, lze doinstalovat samostatně. Po instalaci se musí komponenta i samostatně autorizovat. Instalační program je k dispozici na instalačním médiu ArcGIS Desktop (pod názvem ArcGIS Desktop VBA Resources for Developers), avšak pro získání autorizačního čísla je nutné kontaktovat zákaznické oddělení ARCDATA PRAHA.

#### **Kudy dál?**

V ArcGIS 10 lze provádět uživatelské úpravy dvěma novými způsoby: pomocí skriptovacího jazyka Python a pomocí doplňků ArcGIS Desktop (tzv. Add-ins). Provádění uživatelských úprav prostřednictvím doplňků je založeno na deklaračním aplikačním rámci pro tvorbu úprav, které jsou pohodlně sbalené v rámci jednoho souboru s koncovkou .esri-AddIn. Doplňky mohou být uživateli sdíleny, a to velmi snadno, neboť nevyžadují žádné instalační programy nebo COM registraci. Pro zavedení do systému je stačí pouze nakopírovat do stanoveného adresáře a analogicky je pro odebrání z tohoto adresáře vymazat. Doplňky lze konstruovat na platformách .NET nebo Java spolu s XML. Doplněk se skládá z několika částí, včetně popisného metadatového XML formuláře. Právě tento XML soubor popisuje všechny statické aspekty doplňku, zatímco .NET nebo Java řídí chování uživatelských úprav. Součástí sady pro vývojáře ArcObjects (SDK) je průvodce pro tvorbu doplňků, který se při instalaci integruje s vývojovým prostředím (např. Microsoft Visual Studio včetně Express edice, Eclipse apod.). Tvorba doplňků je tak velmi pohodlná a zjednodušená.

V závislosti na typu funkcionality stávajících uživatelských úprav existují tři možnosti migrace:

l Pokud naprogramovaná funkcionalita obsahuje úpravy uživatelského rozhraní typu tlačítko, nástroj, nástrojová lišta, rozbalovací nabídka, ukotvitelné okno, nadstavba aplikace,

rozšíření editoru apod., je migrace do doplňků ArcGIS Desktop (Add-ins) nejlepším řešením.

- l Nový způsob integrace prostředí Python v ArcGIS 10 rozšiřuje možnosti využití tohoto jazyka, zejména v oblastech mapových úprav a geoprocessingu (vzpomeňme například na nový modul arcpy). Tento způsob uživatelských úprav má svá omezení, neboť ne všechny oblasti systému ArcGIS jazyk Python pokryje. Nelze například naslouchat a reagovat na události nebo implementovat rozšíření typu COM apod.
- l I použití doplňků ArcGIS Desktop má svá omezení. V rámci doplňku (Add-in) si nelze například napsat vlastní renderer nebo uživatelský workspace apod. Navíc vzhledem k tomu, že doplňky nevyžadují registraci, není doporučeno využívat takových doplňků, které mají závislost na externích objektech vyžadujících registraci (např. na knihovnách a službách). Pokud uživatelská funkcionalita nelze převést ani do skriptovacího prostředí Python, ani do doplňku pro ArcGIS Desktop, lze stále využít tradiční programování s ArcObjects na bázi technologie COM.

#### **architektonické změny v arcGIS 10**

Hlavní výhodou nové architektury ArcGIS 10 je nezávislost ArcGIS Desktop a ArcGIS Engine. Od verze 10 je možné instalovat ArcGIS Deskop a ArcGIS Engine do nezávislých umístění v počítači. Rovněž i servisní balíčky pro Engine a Desktop je možné instalovat nezávisle. Právě díky této změně je nutné svázat samostatné aplikace (.exe) a uživatelské komponenty s konkrétním produktem ArcGIS na daném počítači. Samostatná aplikace může být svázána buď s běhovým prostředím Desktop, nebo Engine. Vlastní vazbu ke konkrétnímu běhovému prostředí lze uskutečnit prostřednictvím jednoduchého kódu, který se musí vložit před první volání ArcObjects.

Pro ArcGIS Engine:

**[VB. NET]**

**ESRI.ArcGIS.RuntimeManager.Bind(ESRI.ArcGIS.ProductCode.Engine) [C#]**

**ESRI.ArcGIS.RuntimeManager.Bind(ESRI.ArcGIS.ProductCode.Engine);**

Pro ArcGIS Desktop:

**[VB. NET]**

**ESRI.ArcGIS.RuntimeManager.Bind(ESRI.ArcGIS.ProductCode.Desktop) [C#]**

**ESRI.ArcGIS.RuntimeManager.Bind(ESRI.ArcGIS.ProductCode.Desktop);**

V předchozích verzích ArcGIS byly všechny aplikace (ArcGIS Desktop, ArcGIS Server, ArcGIS Engine Runtime, SDK) instalovány do jednoho adresáře *<uzivatelem\_defi novana\_cesta>\ ArcGIS* na lokálním disku počítače. Od verze 10 mohou být nejen výše zmíněný Desktop a Engine, ale i všechny ostatní aplikace ArcGIS instalovány separátně do nezávislých adresářů. Schéma cest instalace je tak následující:

- **ArcGIS Desktop:** <uzivatelem\_definovana\_cesta>\ArcGIS\Desktop10.0
- **ArcGIS Server:** <uzivatelem\_definovana\_cesta>\ArcGIS\Server10.0
- **ArcGIS Engine Runtime:** <uzivatelem\_definovana\_cesta>\ArcGIS\Engine10.0
- **ArcObjects SDK:** <uzivatelem\_definovana\_cesta>\ArcGIS\DeveloperKit10.0

Změna architektury se současně projevuje i v klíčích registru. Pokud se tak uživatelský kód dotazuje na tyto registrační klíče, bude nutné tyto změny zohlednit. Zajímavou variantou je místo registračních klíčů využít výhod nových API a dotazovat se na instalační cesty přímo prostřednictvím knihovny **ESRI.ArcGIS. Version.**

Další architektonickou změnou je způsob přístupu ke knihovnám Esri. Ve verzích 9.x bylo díky souborům zásad (tzv. ESRI policy files) možné spustit starší verze rozšíření i s novější verzí software Esri. Od verze ArcGIS 10 toto již možné není. V praxi to znamená, že při portování projektů 9.3 (a starších) do verze ArcGIS 10 se musí provést rekompilace a testování v běhovém prostředí ArcGIS 10.

#### **migrace**

Dobrý plán je vždy základem úspěchu a měl by stát i na počátku migrace uživatelského kódu. Kvalita plánu a příprav se bude výrazněji projevovat s rostoucím objemem uživatelských úprav. Pro provedení migrace může být užitečné mít k dispozici dva počítače – například jeden s instalací ArcGIS 9.3 a VB6, druhý s ArcGIS 10 a aplikací Visual Studio. Dalším aspektem při automatické aktualizaci uživatelského kódu (např. pomocí Visual Basic Upgrade Wizard) je vlastní kvalita kódu, tedy do jaké míry je uživatelský kód psán modulárně (například využití funkce s parametry namísto globálních proměnných apod.).

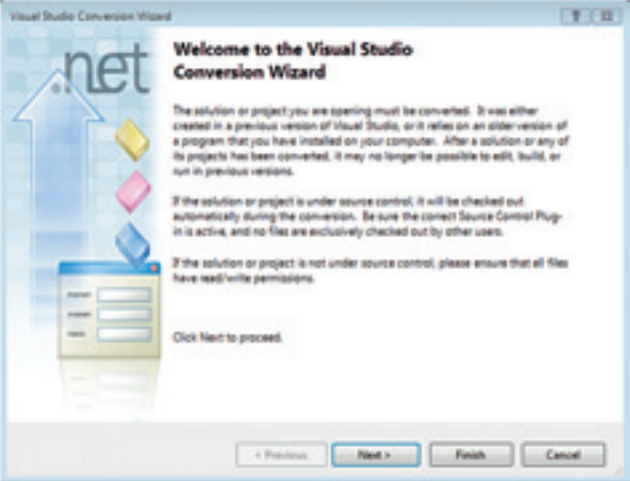

Vlastní aktualizace se provádí v aplikaci Visual Studio prostřednictvím průvodce Visual Basic Upgrade Wizard, který se po otevření staršího projektu automaticky spustí (nabídka File – Open Project). Průvodce aktualizací zabezpečí nejen přidání všech referencí použitých v projektu VB6, ale i všech nalezených závislých knihoven do projektu VB.NET. Konverze však není ve všech případech vždy stoprocentní. I přesto, že automatický upgrade vygeneruje výstupní zprávu obsahující souhrn provedených úprav, mohou se objevit chyby v kódu, které automatický proces neošetří. Pro důsledné odladění případných chyb je proto vhodné po provedení upgrade zrevidovat každý řádek kódu. S odladěním chyb může dobře pomoci i nástroj ArcGIS Code Migration Analyzer, který je součástí balíčku ArcObjects SDK. Nástroj se spouští přímo z rozhraní Visual Studio kliknutím v hlavní nabídce na Tools – ArcGIS Code Migration Analyzer.

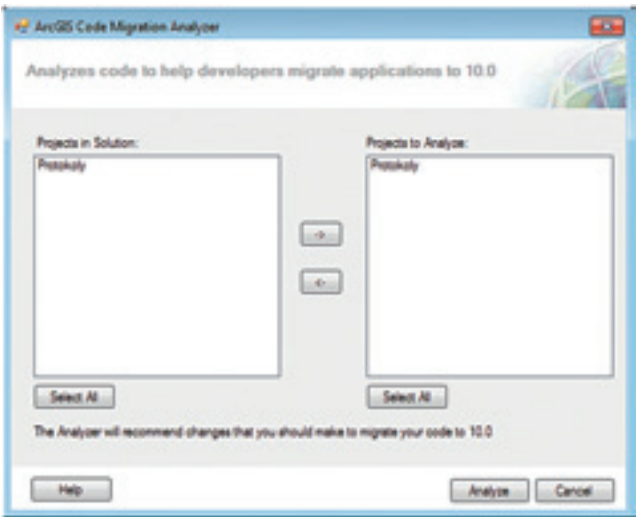

Úkolem nástroje je kontrola projektu s koncovým souhrnem doporučení pro provedení manuálních změn. Souhrn je vygenerován jako textový soubor ArcGISCodeMigrator\_Log.txt a uložen do projektu Visual Studio. Kromě toho lze výsledky analýzy prohlížet i v okně chyb aplikace Visual Studio, případně v okně výstupu (po provedení kompilace projektu). Nástroj provádí celou řadu kontrol, například:

- l Identifi kuje odkazované knihovny (.dll), které by měly být odebrány a nahrazeny novými (například referenci knihovny **ESRI.ArcGIS.AxMapControl** nahradit referencí **ESRI.ArcGIS. AxControls**).
- l Doporučí použití nové funkce **ESRI.ArcGIS.Runtime.Bind**, která je v ArcGIS 10 povinná pro samostatné (.exe) aplikace, jak již bylo dříve v textu řečeno.
- l Identifi kuje změny u odkazovaných registračních klíčů

a doporučí nové alternativy.

- l Identifi kuje typy ArcObjects (rozhraní, třída), které byly odebrány, a doporučí nové možnosti.
- $\bullet$  Identifikuje potenciální konflikty cílové platformy CPU s ArcGIS 10 (x86/x64).
- Vyhledává nastavení True parametru Version Specific v knihovnách Esri a doporučí nastavení na hodnotu False.

Významnou změnou v ArcGIS 10 je funkcionalita knihovny **ESRI.ArcGIS.ADF**, která byla rozdělena do několika knihoven z důvodu rozlišení úloh prováděných vývojáři ArcGIS Serveru od úloh prováděných vývojáři ArcGIS Engine a ArcGIS Desktop. Při povýšení kódu verze 9.3 na verzi 10 lze tuto změnu ošetřit odebráním reference knihovny **ESRI.ArcGIS.ADF** a přidáním reference nové knihovny ESRI.ArcGIS.ADF.Local. Tato knihovna je při výchozím nastavení instalace umístěna do adresáře *C:\Program Files\ArcGIS\DeveloperKit10.0\DotNet\ESRI.ArcGIS. ADF.Local.dll*. Co se týče knihoven, jsou z ArcGIS 10 odebrány knihovny pro jednotlivé ovládací prvky (např. AxMapControl, AxLicenseControl, AxGlobeControl atd.) a nahrazeny jednou unifi kovanou knihovnou AxControls. Referencování původních knihoven pomůže identifikovat nástroj ArcGIS Code Migration Analyzer.

Pokud jde o migraci uživatelského kódu ve VBA do VB.NET, je pro svou jednoduchost doporučeno rozhodnout se mezi Pythonem nebo doplňky pro ArcGIS Desktop (úpravy lze ale samozřejmě přepsat i do klasického COM). Každá z obou možností má své výhody a nevýhody. V případě migrace VBA do doplňku pro ArcGIS Desktop 10 začíná práce ve Visual Studio Express 2008 SP1 s nainstalovaným balíčkem ArcObjects SDK 10 .NET Framework.

Pozor na nemožnost využití aplikace Visual Studio Express 2010! Důvodem je, že verze ArcGIS 10.0 je certifikována pouze s verzí .NET Framework 3.5, přičemž Visual Studio Express 2010 využívá .NET Framework verze 4. Edice Express na rozdíl od plné verze Visual Studia neobsahuje možnost volby verze platformy .NET Framework.

Výše zmíněná sada pro vývojáře ArcObjects SDK nainstaluje do prostředí Visual Studia šablony pro vytváření doplňků.

Po vybrání konkrétní šablony pro tvorbu doplňku se automaticky

#### a) ArcGISCodeMi\_tion\_Log.td X

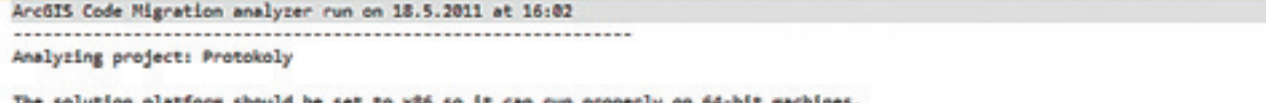

The solution platform should be set to x86 so it can run properly 64-bit machines,

Replace assembly reference ESRI.ArcGIS.ADF with ESRI.ArcGIS.ADF.Local.

........................

Finished analysis. Check the Warnings in the Visual Studio Error List window for migration issues. 2 migration issues found.

spustí průvodce ArcGIS Add-Ins Wizard. Průvodce obsahuje dvě záložky pro specifi kaci popisných informací a typu doplňku. Záložka Welcome obsahuje popisné informace, které se zobrazují

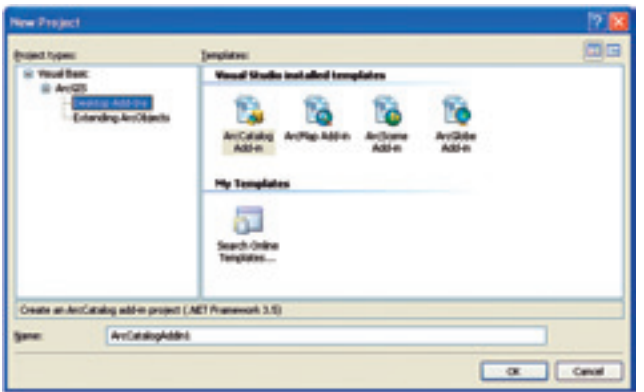

při správě doplňků (tj. při přidávání doplňků do aplikace nebo při jejich odebírání). Druhá záložka s názvem Add-in Types dává na výběr ze seznamu možných typů komponent, které bude doplněk

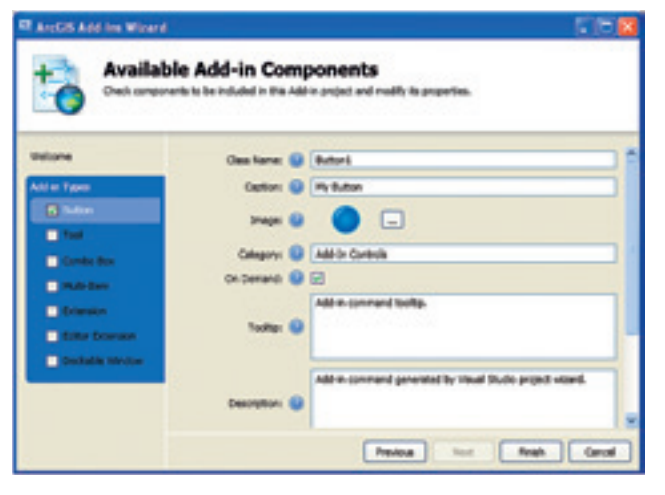

obsahovat. Nachází se zde typy obecně nejpoužívanější při klasickém rozšiřování aplikace COM objekty, jako jsou tlačítka a nástroje (jednoduché ovládací prvky známé z nástrojových lišt), combo boxy (rozbalovací nabídky), nadstavby aplikace a další. Výběrem příslušných typů ovládacích prvků a zapsáním popisných informací se průvodce ukončí a založí nový projekt tvorby doplňků.

Časově nejnáročnějším procesem migrace VBA do doplňků ArcGIS Desktop je bezpochyby znovu vytváření formulářů. Bohužel neexistuje možnost jejich přímé automatické konverze, a proto se musí znovu vytvořit ručně. Vlastní kód ve VBA však již lze využít a poměrně jednoduše aktualizovat. Stačí jej vzít a zkopírovat pod příslušné ovládací prvky formuláře. Důležitým krokem je oprava chyb, které se po zkopírování kódu projeví. Část chyb lze eliminovat přidáním správných referencí. Další porce chyb se může projevit v souvislosti se zkrácenými názvy tříd ArcObjects, které VBA umí interpretovat. Aby zkráceným názvům rozumělo i Visual Studio, je třeba na začátek kódu přidat výrazy pro import jmenných prostorů (namespaces), např. **Imports Esri.ArcGIS.ArcMapUI**. Častým případem konverze VBA do VB.NET, který není možné opomenout, je rozdíl v nastavování popisků ovládacích prvků. Ve VBA se využívá vlastnosti **.Caption**, zatímco .NET rozumí pojmu **.Text**. Po zkopírování kódu stačí nahradit všechny záznamy **.Caption** řetězcem **.Text**. Pozor rovněž na často používaný výraz **ThisDocument** v editoru VBA, kterému Visual Studio nerozumí. Pro referenci aktuálního mapového dokumentu lze použít zápis **My.ArcMap.Document**.

Při konvertování VBA do formátu doplňku ArcGIS Desktop se mohou vyskytnout i další chyby. Podrobný a úplný popis konverze na konkrétním příkladu uvádí přehledně článek s názvem "Recycling VBA" v jarním čísle ArcUser (Spring 2011), který je dostupný v digitální podobě i na internetu.

Doporučeným zdrojem informací pro otázky týkající se migrace uživatelských úprav je on-line dokumentace pro ArcObjects SDK (viz rozcestník **http://resources.arcgis.com/content/ web-based-help**). Dokumentace je rozdělena podle jednotlivých vývojových prostředí (.NET, Java, C++) a velmi podrobně popisuje veškeré aspekty spojené s procesem migrace kódu.

*Mgr. Jan Borovanský, ARCDATA PRAHA, s.r.o. Kontakt: jan.borovansky@arcdata.cz*

Markéta Pancová

### Continue Feature Tool **nová funkcionalita v Service Pack 2 pro arcGIS Desktop 10**

Service Pack 2 pro ArcGIS Desktop 10 obsahuje nový nástroj **Pokračovat v editaci prvku** (*Continue Feature tool*). Tento nástroj umožňuje např. prodloužit linii nebo přidat novou část do vícenásobného prvku. Tento nástroj nebyl v základní verzi 10 obsažen a byl doplněn jako nová funkcionalita do opravného balíčku SP2.

Nástroj není ihned po nainstalování SP2 v rozhraní aplikace ArcMap k dispozici a je potřeba jej přidat na nástrojovou lištu v režimu **Přizpůsobení** (menu Přizpůsobit > Přizpůsobení... > záložka Příkazy > Kategorie: Editace > Příkaz: Pokračovat v editaci prvku).

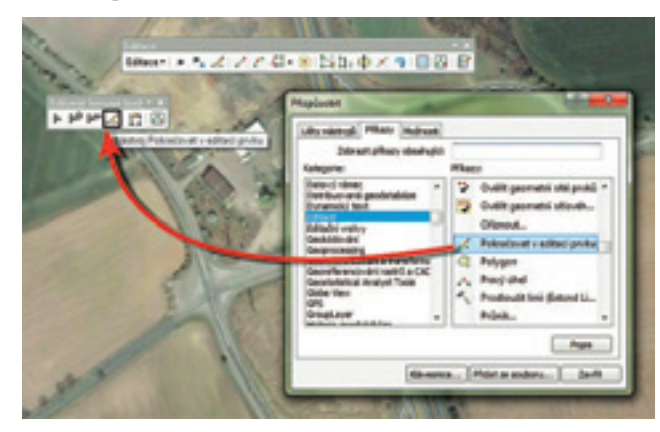

#### **Prodloužení linie**

Jedním z nejčastějších použití tohoto nástroje je prodloužení linie přidáním segmentů za její poslední lomový bod. Potřebujete- -li doplnit segment na opačný konec linie, je potřeba obrátit směr linie. To provedete volbou položky **Převrátit** z menu, které se zobrazí po stisku pravého tlačítka nad skicou. Pomocí nástroje **Pokračovat v editaci prvku** pak můžete snadno doplnit další segmenty linie.

#### **Přidání nové části do vícenásobného prvku**

Dalším možným využitím nástroje je vytváření vícenásobných prvků (tzv. multipart). Nové části prvku není potřeba digitalizovat samostatně a následně je slučovat s existujícími částmi, jako

tomu bylo v základní verzi 10, ale stačí vybrat stávající část prvku, stisknout ikonu nástroje **Pokračovat v editaci prvku** a vytvořit další část nebo více částí prvku.

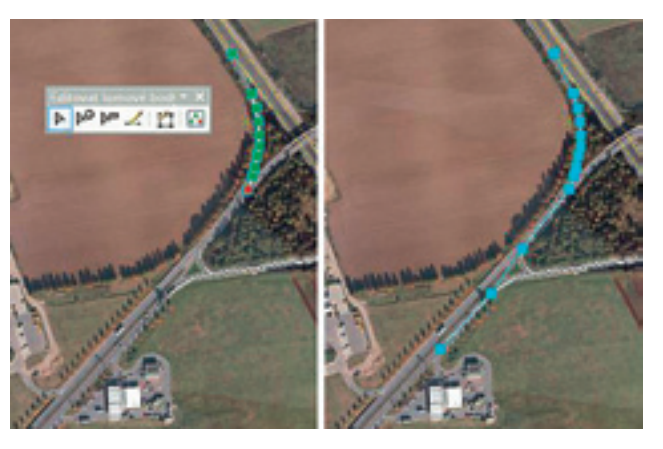

Editaci části vícenásobného prvku lze ukončit výběrem položky **Dokončit část** v menu, které se zobrazí po stisknutí pravého tlačítka myši, nebo stiskem klávesy SHIFT a dvojklikem; editaci celého vícenásobného prvku pak lze ukončit výběrem položky **Dokončit skicu** nebo stiskem klávesy F2 či dvojklikem.

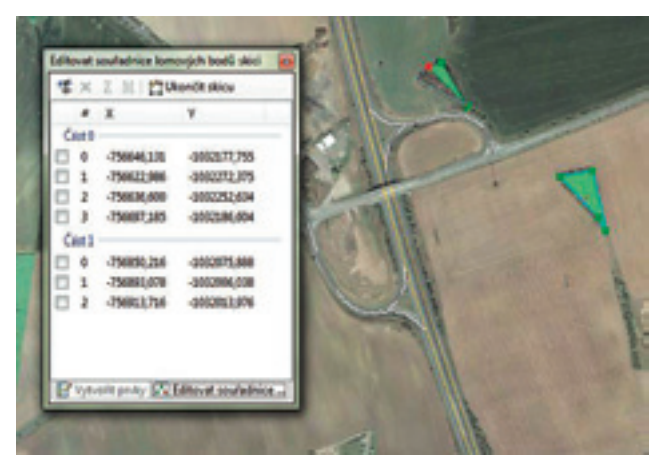

Další informace najdete v nápovědě k ArcGIS Desktop 10 v kapitolách *Extending a line by sketching* a *Adding a part to a multipart feature*.

*Ing. Markéta Pancová, ARCDATA PRAHA, s.r.o. Kontakt: marketa.pancova@arcdata.cz*

## Ledovce, letadla, pivo a infarkty

#### **Zajímavé webové aplikace ve světě**

Pravděpodobně první věc, která běžnému člověku po zaslechnutí termínu "webová GIS aplikace" vyvstane na mysli, je interaktivní mapa, ve které si může najít adresy přátel, dopravní spojení k nim a nejbližší dobrou restauraci. Ti zkušenější vědí, že v GIS může organizace udržovat data o svém majetku, zákaznících nebo (v případě správců inženýrských sítí) např. o spravovaném potrubí či ventilech. Jsou ale toto jediná možná využití mapových aplikací? Dat, která mají geografické umístění, je nepřeberné množství, a zobrazit je na mapě může být nesmírně zajímavé.

Tento přehled aplikací jsem vybíral s cílem ukázat zajímavá využití webových map, ať se jedná o neotřelé zpracování, nebo použití v netradičním odvětví. Věřím, že mohou být podnětnou inspirací. A protože mapové aplikace se nejlépe testují v praxi, naleznete tento článek i s jednotlivými odkazy na aplikace také na našich webových stránkách. Veškeré zmiňované aplikace jsou založeny na webových mapových API Esri (ArcGIS API for Flex, ArcGIS API for Silverlight a ArcGIS Javascript API).

### **national Ice Center**

National Ice Center je vládní agentura USA, která sleduje sněhové a ledové pokrytí Země. Mapová aplikace, vytvořená v prostředí Microsoft Silverlight, publikuje data o ledovém pokrytí v různých lokalitách: kolem pólů a v dalších vybraných oblastech. Údaje jsou rozčleněny do denních a týdenních intervalů a uživatel má možnost vybrat si datum, které jej zajímá.

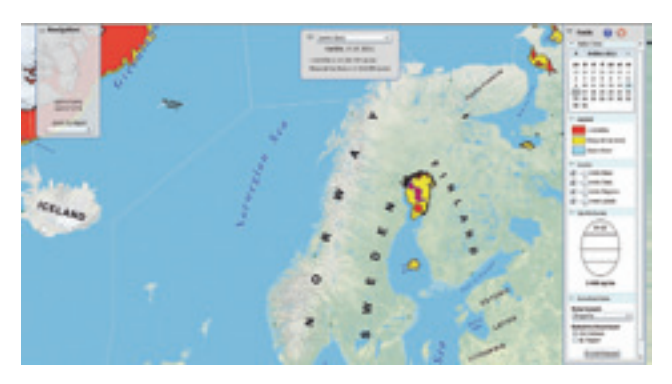

Zajímavostí je okno s vlastnostmi ledu, které popisuje některé z důležitých atributů ledového pokryvu ve vybrané oblasti. Vedle tohoto okna jsou v aplikaci zahrnuty i moduly pro tisk mapy a pro stahování dat ve formátech shapefile, Esri geodatabáze nebo KMZ.

Zveřejňovaná data o pokrytí ledem jsou výsledkem analýzy několika typů družicových dat s rozlišením od 100 metrů do 12,5 kilometru. Jedná se například o data RADARSAT, ENVISAT, DMSP OLS, AVHRR nebo QUICKSAT.

### **arctic Explorer**

V oblasti věčného ledu ještě chvíli zůstaneme. Aplikace Arctic Explorer vznikla pro dokumentaci postupu výpravy britských válečných invalidů, kteří se rozhodli zdolat severní pól. Zobrazovala jejich postup den za dnem, a to i s odkazy na jejich blogové zápisky a fotografie. Výprava, které se několik dní účastnil i princ Harry, dosáhla svého cíle 16. dubna 2011.

významnou částí jsou totiž staré mapy polární oblasti, ke kterým je připojena i krátká historie s nimi spojených výprav. Dále si pak

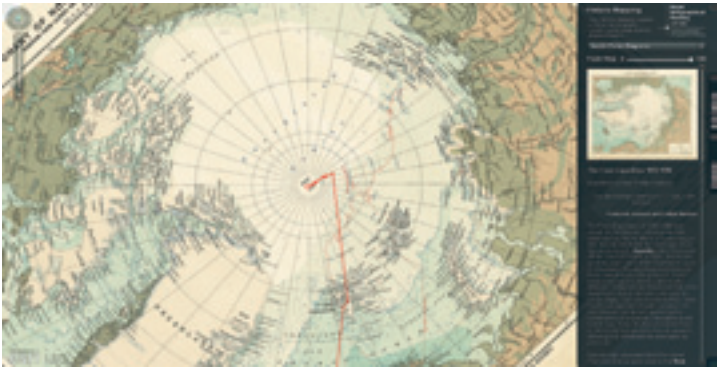

můžete prohlédnout přehled významných polárníků a jejich expedic. I ty si lze v mapě zobrazit. Chcete-li tedy sledovat cestu Roalda Amundsena nebo Roberta Pearyho, navštivte aplikaci Arctic Explorer.

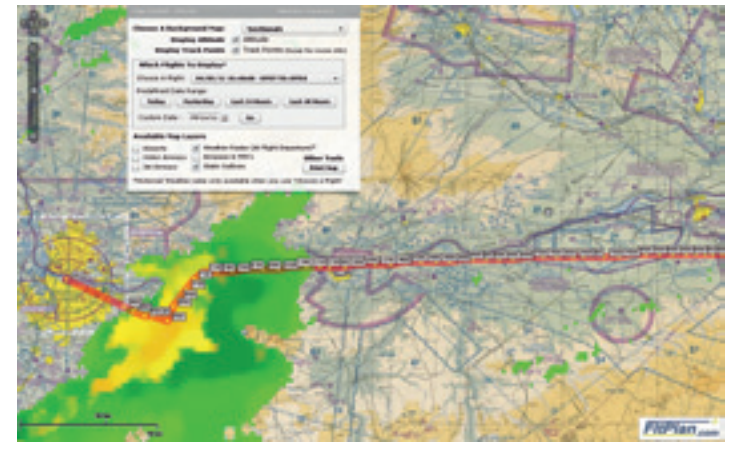

#### **trasy letu letadel**

Ukončení expedice aplikaci na zajímavosti neubralo. Její ly v posledních 120 dnech. Vedle toho je možné zobrazit i počasí Mapová aplikace na webových stránkách FltPlan.com umožňuje sledovat lety soukromých pilotů nad územím USA, které se udáv okamžiku startu letadla. Nad několika podkladovými mapami (včetně speciálních leteckých map) lze sledovat polohu, letovou výšku a rychlost letadla v jednotlivých bodech cesty.

Další mapové aplikace na těchto stránkách nabízejí plánování vlastního letu, informace o dočasných uzavírkách vzdušného prostoru a podrobné mapy příletových cest na americká letiště.

#### **Emergency Mapping Team**

Další projekt není mapovou aplikací v pravém slova smyslu, ale spíše příkladem crowdsourcingu a spolupráce desítek společností. Po katastrofě v Japonsku se tamní organizace a firmy zabývající se GIS spojily a spustily portál, který publikuje mapové služby a mapy ve formátu PDF určené pro plánování záchranných a odklízecích prací. Prostřednictvím webových serverů ArcGIS Online publikují tematická geodata například o nouzových přístřeších, stavu silnic a jejich zaplněnosti, poškozené infrastruktuře a dalších jevech spojených s následky zemětřesení a tsunami.

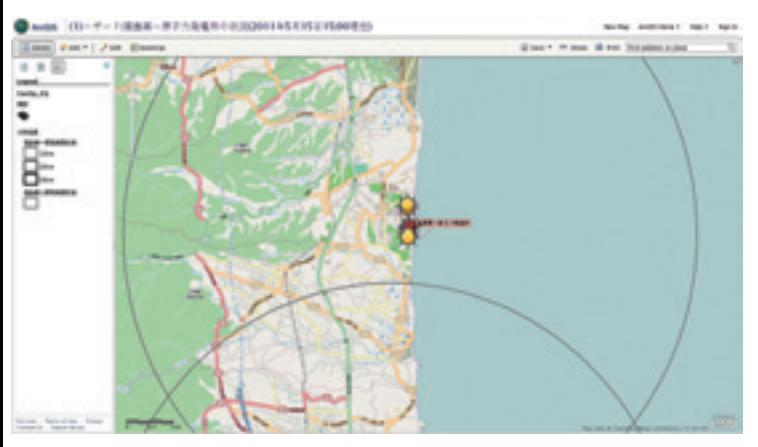

Na webových stránkách tohoto projektu si může návštěvník vybrat mezi desítkami map nebo procházet katalog mapových služeb, které lze přidat do aplikací ArcGIS, nebo si je jednoduše zobrazit v mapové prohlížečce.

I přes to, že je většina údajů v japonštině, jsou stránky zajímavé i pro náhodného návštěvníka. Jsou totiž příkladem, jak je možné během několika dní pohotově připravit infrastrukturu aktuálních geoprostorových dat, která mohou pomáhat stovkám záchranných týmů. Mezi čtyřicítku společností, které tvoří Emergency Mapping Team, patří např. Esri, Esri Japan, Pioneer, Honda, Yahoo a další.

#### **American Heart Association**

Američané nepatří mezi nejzdravější národy na světě. Významně vysoké procento srdečních příhod vedlo k založení organizace American Heart Association, která se osvětou snaží bojovat proti nezdravému životnímu stylu a pomáhat lidem s vysokým krevním tlakem. Jednou z jejich aktivit je například mapová aplikace pro telefony smartphone, ve které lze plánovat zdravotní procházky.

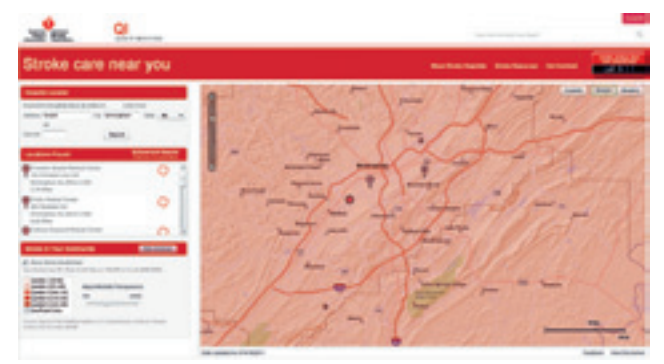

Tento snímek obrazovky je ale z mapové aplikace Stroke care near you, která pro zadanou adresu v USA vyhledá nejbližší ambulance srdečního selhání. Vedle toho slouží i jako "varovný prst" – jednotlivé okresy USA jsou barevně zbarveny podle procenta úmrtí na akutní srdeční příhodu v dospělé populaci. Snad tedy GIS alespoň trochu přispěje ke zlepšení životního stylu některých Američanů.

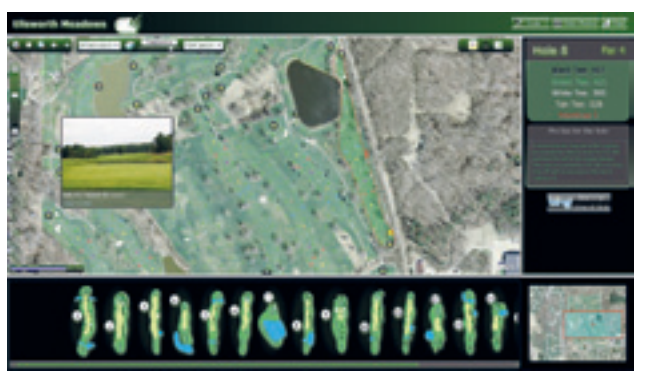

#### **Ellsworth meadows**

Každé golfové hřiště potřebuje plánek. Tak proč jej rovnou neudělat v GIS? Mapová aplikace zobrazující golfové hřiště v Ellsworth Meadows umožňuje hráčům měřit vzdálenosti a identifikovat jednotlivé jamky i se schematickým plánkem a tipy pro hru. Vedle toho jsou součástí aplikace i fotografie jednotlivých úseků hřiště, což golfistům umožňuje prohlédnout si situaci pěkně z pohodlí domova.

#### **Vancouver Hazards**

Krajina Severního Vancouveru je zalesněná, hornatá a protkaná divokými potoky a říčkami. Proto se v ní dají nalézt místa ohrožená nejrůznějšími přírodními jevy, ať to jsou sesuvy půdy, lesní požáry, záplavy, nebo v pobřežních oblastech nebezpečí tsunami. Aplikace Hazards na stránkách GEOweb umožňuje tato místa zobrazit na podkladu různých map, od topografických přes nejrůznější tematické kompozice.

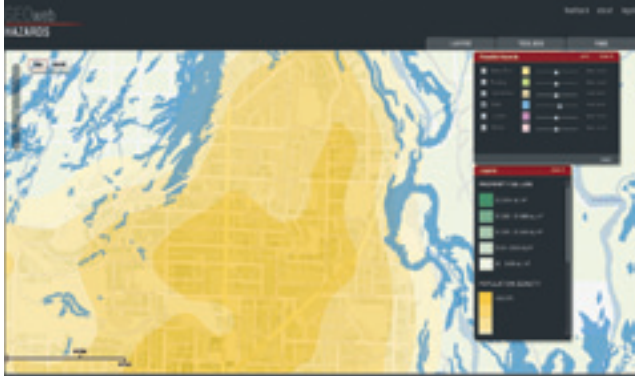

Obyvatelé a investoři tak mohou využít cenovou mapu či územní plán pro lokalizaci konkrétních pozemků a zjistit si jejich možné ohrožení.

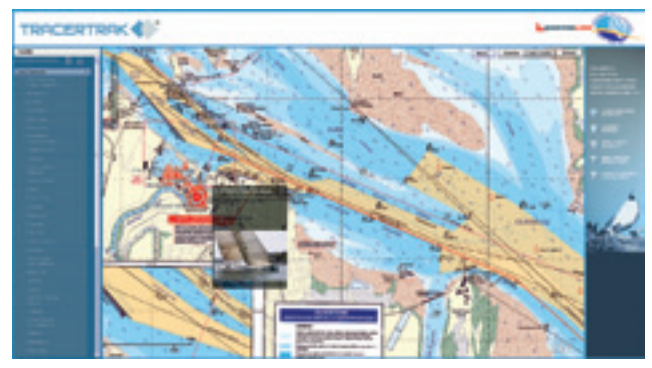

#### **Yacht Tracker**

V tradičním jachtařském závodě z Brisbane do Gladstone, jehož trasa vede po východním pobřeží Austrálie, se sledovala poloha závodníků odedávna. V minulosti se tak dělo například každodenním vypouštěním poštovních holubů. Technika pokročila

a letos ke sledování sloužila mapová aplikace, ve které se poloha lodí zobrazuje na základě dat z GPS. Vývoj závodu tak jejím prostřednictvím mohli sledovat diváci po celém světě.

Mezi další funkčně zajímavé mapy z Austrálie patří monitoring záplavy v Brisbane nebo v době psaní tohoto článku aktuální pohyb cyklonu Yasi. Tato konkrétní aplikace je výsledkem propojení dat z meteorologického radaru, dat o aktuální pozici cyklonu (původem z Meteorologického ústavu) a dat o uzávěrkách silnic v postižené oblasti (ta pocházejí od správy silnic). Podává tak ucelený přehled o momentální situaci a pomáhá lidem plánovat si cesty a připravit se na příchod cyklonu.

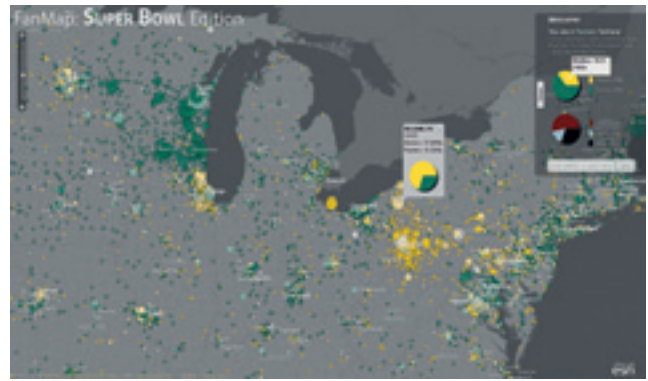

#### **fan map: Superbowl Edition**

Superbowl, finále ligy amerického fotbalu, je v USA významným svátkem. K jeho příležitosti připravila Esri mapovou aplikaci, ve které uživatelé vyjádřili své preference – a to nejen vzhledem ke dvěma soupeřícím týmům, ale také k pití piva (v kategoriích lahvové pivo a pivo v plechovce). Fanoušci jsou lokalizováni podle PSČ a pro každý okrsek je na mapě vykreslen graf. Ten je tvořen barevným kolečkem, které má barvu preferovaného týmu; čím sytější, tím je poměr sympatií větší. Po kliknutí na kolečko se pak ukáže podrobnější koláčový graf.

Kromě tématu je aplikace zajímavá i zpracováním. Mapový podklad je zde redukován na mapu okresů v několika stupních šedi a veškerá pozornost je soustředěna na to nejdůležitější – na fanoušky.

*Ing. Jan Souček, ARCDATA PRAHA, s.r.o. Kontakt: jan.soucek@arcdata.cz*

## Ohlédnutí za ISSS 2011

Již čtrnáctým rokem je konference ISSS tradičním místem setkání odborníků na problematiku informatizace veřejné správy, geoinformatiku nevyjímaje. I proto jsme se jí účastnili i v letošním roce. Těm, kteří nás navštívili na našem stánku, jsme vedle ukázek zajímavých, námi realizovaných projektů představili i dodávanou funkcionalitu pro projekty DMVS, možnosti mobilních aplikací a ještě mnoho dalšího.

Na konferenci také vystoupil Radek Kuttelwascher s přednáškou "Mapy 2.0, aneb GIS bez předsudků". Jejím cílem bylo nastínit blízkou budoucnost v možnostech nasazení a využití

geografických informačních systémů. GIS se za léta své existence rozšířil z rukou specialistů mezi "odbornou" veřejnost a nyní, díky novým technologiím a novému přístupu k vnímání geoinformatiky, i k široké "neodborné" veřejnosti. To s sebou přináší vyšší požadavky na interaktivitu a snadnou obsluhu aplikací, jejich integraci v sociálních sítích i požadavky na zdarma dostupné, ale přesto kvalitní a profesionální mapové podklady.

Děkujeme za Vaši návštěvu a těšíme se na setkání nejen na příštím ročníku, ale i na dalších akcích.

## Nabídka školení pro druhé pololetí 2011

Přinášíme vám přehled termínů školení, vypsaných pro druhou polovinu roku 2011. Naši nabídku jsme aktualizovali o tři školení, zabývající se novými technologiemi v oblasti serveru i desktopu. Podrobné popisy kurzů naleznete na našich webových stránkách **www.arcdata.cz**, kde se také můžete na vámi vybraná školení přihlásit.

#### **tvorba webových aplikací pomocí arcGIS aPI pro microsoft Silverlight/wPf**

Pomocí ArcGIS API pro Microsoft Silverlight/ WPF můžete vytvářet interaktivní, vizuálně bohaté webové a desktopové aplikace využívající mapové a geoprocessingové služby ArcGIS Serveru. Kurz je určen pro softwarové vývojáře, kteří chtějí vytvářet webové GIS aplikace na platformě Microsoft Silverlight.

Absolventi kurzu budou umět používat ukázky kódu a šablony aplikací, začleňovat do aplikací služby ArcGIS Serveru, které koncovým uživatelům umožní vizualizovat geodata, dotazovat se na ně a editovat je.

Dále budou umět začleňovat do webových aplikací funkce pro editaci, geoprocessing a trasování a využít symbolů, plovoucích popisků a různých mechanismů vykreslování prostorových dat.

#### **Programování doplňků pro arcGIS Desktop**

ArcGIS Desktop 10 obsahuje rámec pro uživatelské rozšiřování pomocí doplňků (Add-in). Doplňky představují jednoduchou a snadnou možnost realizovat většinu běžných uživatelských úprav a přizpůsobení a lze je snadno sdílet prostřednictvím e-mailu, sítě a internetu. V tomto kurzu se seznámíte s doporučenými postupy pro vytváření doplňků a naučíte se, jak využívat ArcObjects při vytváření vlastních úloh GIS.

Kurz je určen pro softwarové vývojáře a profesionály GIS, kteří mají zkušenosti s programováním v prostředí C#, VB.NET a se systémem ArcGIS Desktop. Absolventi kurzu budou umět používat šablony pro Visual Studio, rozšířit prostřednictvím doplňku uživatelské rozhraní ArcGIS Desktop o nové tlačítko, nástroj nebo ukotvitelné okno, využívat ArcObjects při tvorbě doplňků a vybrat vhodný způsob nasazení doplňku.

#### **Práce s 3D daty v ArcGIS**

Nadstavba ArcGIS 3D Analyst pro verzi 10 představuje 3D GIS. V tomto kurzu se seznámíte se základními pojmy a principy 3D GIS a naučíte se vizualizovat, editovat, modelovat a analyzovat geodata v kontextu třírozměrného zpracování. Kurz je určen pro analytiky GIS, uživatele zabývající se plánováním a další zkušené uživatele systému ArcGIS, kteří chtějí vytvářet, spravovat, analyzovat a sdílet 3D data.

Absolventi budou umět vizualizovat geodata pomocí 3D globu a lokálního perspektivního zobrazení, vytvářet a importovat 3D data, editovat a spravovat vektorová 3D data v 3D prostředí, provádět 3D analýzu (výpočty viditelnosti, objemů a analýzu terénu), provádět 3D vizualizaci dat s časovou složkou a vytvářet 3D animace. Budou také znát doporučené postupy pro optimalizaci 3D zobrazení v desktopovém prostředí.

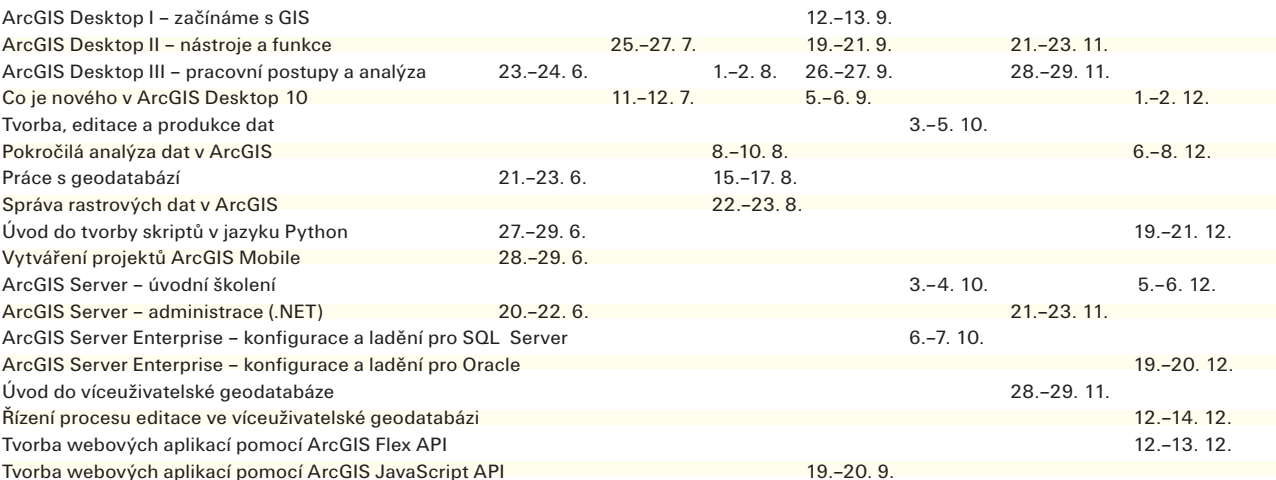

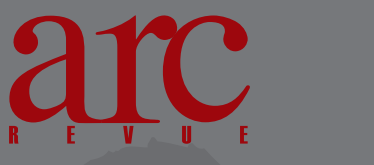

**informace pro uživatele software Esri**

**nepravidelně vydává**

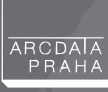

**redakce:** Ing. Jan Souček

#### **redakční rada:**

Ing. Petr Seidl, CSc. Mgr. Jan Borovanský Ing. Iva Hamerská Ing. Radek Kuttelwascher Ing. Jan Novotný Mgr. Jan Nožka Mgr. Lucie Patková Ing. Petr Urban, Ph.D. Ing. Vladimír Zenkl

#### **adresa redakce:**

ARCDATA PRAHA, s.r.o., Hybernská 24, 110 00 Praha 1 tel.:  $+420224190511$ fax: +420 224 190 567 e-mail: arcrevue@arcdata.cz http://www.arcdata.cz

náklad 1400 výtisků, 20. ročník, číslo 2/2011 © ARCDATA PRAHA, s.r.o.

Gdilna graf. úprava, tech. redakce<br>• BARTOŠ

Autoři fotografií: S. Bartoš, Archiv fotografií města Přerova sazba P. Komárek tisk V. Brouček

Všechna práva vyhrazena.

Název a logo ARCDATA PRAHA, ArcČR jsou registrované obchodní značky firmy ARCDATA PRAHA, s.r.o. @esri.com, 3D Analyst, AML, ARC/INFO, ArcCAD, ArcCatalog, ArcData, ArcEditor, ArcExplorer, ArcGIS, ArcIMS, ArcInfo, ArcLocation, ArcLogistics, ArcMap, ArcNews, ArcObjects, ArcOpen, ArcPad, ArcReader, ArcSDE, ArcToolbox, ArcTools, ArcUser, ArcView, ArcWeb, BusinessMAP, ESRI, Geography Network, GIS by ESRI, GIS Day, MapCafé, MapObjects, PC ARC/INFO, RouteMAP, SDE, StreetMap, ESRI globe logo, Geography Network logo, www.esri.com, www.geographynetwork.com a www.gisday.com jsou obchodní značky nebo registrované obchodní značky firmy ESRI, Inc

Ostatní názvy firem a výrobků jsou obchodní značky nebo registrované obchodní značky příslušných vlastníků.

Podávání novinových zásilek povolila Česká pošta s.p., Odštěpný závod Praha, čj. nov 6211/97 ze dne 10. 4. 1997 Registrace: ISSN 1211-2135, MK ČR E 13394 **neprodejné**

# **Připojte se ke konferenci!**

Seznamte ostatní návštěvníky s výsledky své práce.

Vystupte na konferenci se svojí uživatelskou přednáškou, vystavte poster nebo předveďte svou webovou aplikaci.

### **Předávání cen vítězům přehlídky posterů 19. konference**

#### 1. místo

Symbolika geologických map v prostředí Esri Zleva: Ing. Petr Seidl, CSc., Bc. Lenka Kociánová, RNDr. Zuzana Krejčí, Ph.D., Bc. Denisa Poulová a ředitel ČGS Mgr. Zdeněk Venera, Ph.D.

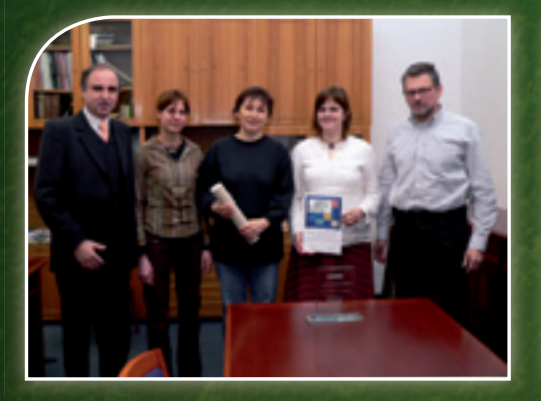

#### 2. místo

Jak mapy pomáhaly při povodních na Liberecku Zleva: ředitel HZS Libereckého kraje, plk. Ing. Roman Hlinovský, kpt. Mgr. Jan Petr, kpt. Ing. Jana Havrdová a P. Seidl.

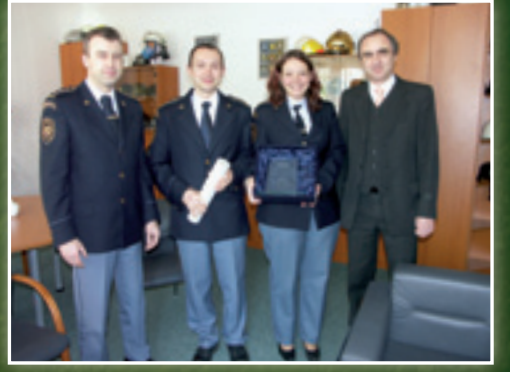

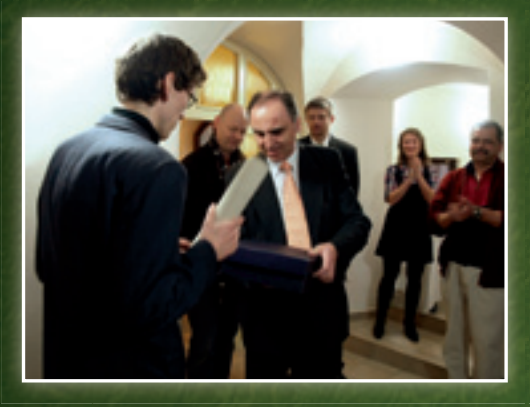

#### 3. místo

Transformace středověkého osídlení v GIS Mgr. Ondřej Malina přebírá cenu od P. Seidla při příležitosti otevření konzultačního centra Národního památkového ústavu, územního odborného pracoviště v Lokti.

Cena publika Geografické zabezpečení PRT Lógar Zleva: plukovník gšt. Ing. Pavel Skála, P. Seidl, plukovník gšt. Ing. Marek Vaněk, kpt. Ing. Martin Furo, npor. Ing. Josef Svrček, pplk. Ing. Radek Wildmann

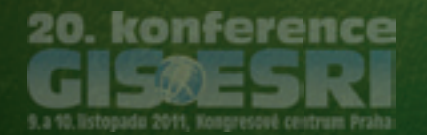

Přihláška přednášky 30. 6. 2011 Přihláška posteru 19. 9. 2011 Přihláška webové aplikace 19. 9. 2011

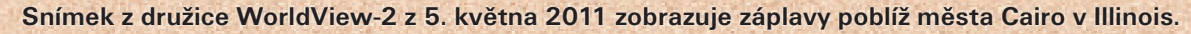

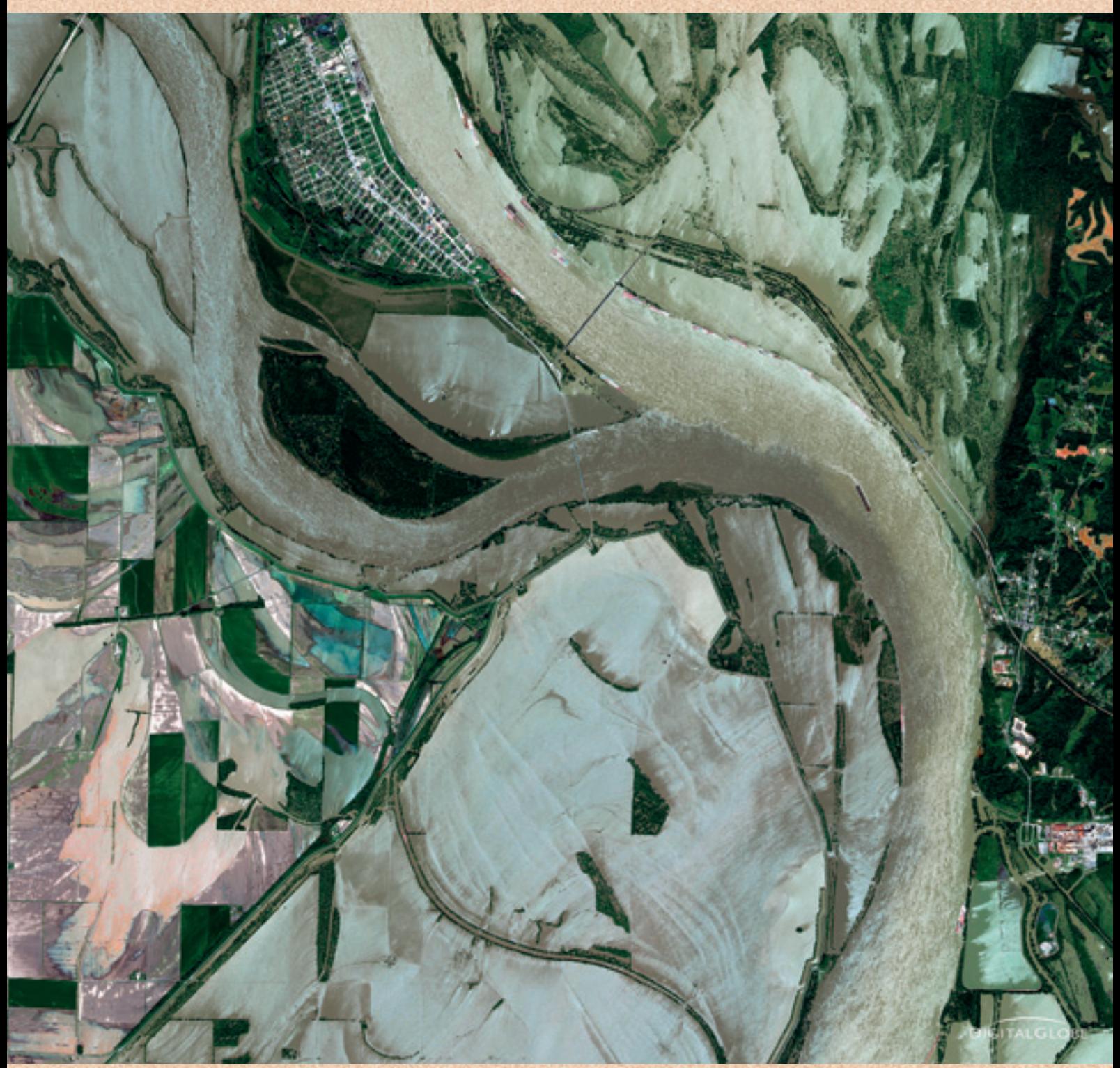

**Město leží na soutoku řek Ohio a Mississippi. Jižně od tohoto města byla vybudována ochranná protipovodňová hráz, která byla v době povodní uměle prolomena, aby voda zatopila přilehlé zemědělské oblasti a neohrožovala města po proudu.**